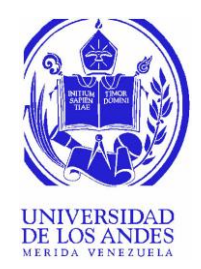

UNIVERSIDAD DE LOS ANDES FACULTAD DE INGENIERÍA ESCUELA DE INGENIERÍA ELÉCTRICA

# Reconocimiento-No comercial-Compartir igual Reconocimiento-No comercial-Compartir igual metals. GUÍA DE PRÁCTICAS DE LABORATORIO PARA SISTEMAS DE POTENCIA

Br. Adrián A. Terán F.

Mérida, Noviembre, 2018

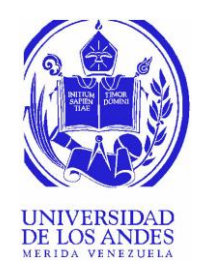

# UNIVERSIDAD DE LOS ANDES FACULTAD DE INGENIERÍA ESCUELA DE INGENIERÍA ELÉCTRICA

# GUÍA DE PRÁCTICAS DE LABORATORIO PARA SISTEMAS DE<br>
POTENCIA<br>
Trabajo de Grado presentado como requisito parcial para optar al título de Ingeniero<br>
Electricista<br>
Br. Adrián A. Terán F.<br>
Tutor: MSc. Jesús Velazco<br>
Mérida, No GUÍA DE PRÁCTICAS DE LABORATORIO PARA SISTEMAS DE POTENCIA **DELLE DELL'UNITE**

Trabajo de Grado presentado como requisito parcial para optar al título de Ingeniero Electricista

> Br. Adrián A. Terán F. Tutor: MSc. Jesús Velazco

Mérida, Noviembre, 2018

# UNIVERSIDAD DE LOS ANDES FACULTAD DE INGENIERÍA ESCUELA DE INGENIERÍA ELÉCTRICA

# **GUÍA DE PRÁCTICAS DE LABORATORIO PARA SISTEMAS DE POTENCIA**

Br. Adrián A. Terán F.

Trabajo de Grado, presentado en cumplimiento parcial de los requisitos exigidos para optar al título de Ingeniero Electricista, aprobado en nombre de la Universidad de Los Andes por el siguiente Jurado.

WWW.bdigital.ula.ve<br>
Prof. Juan Muñoz<br>
Prof. Jesús Velazco<br>
Prof. Jesús Velazco<br>
Reconocimiento-No comercial-Compartir igual

\_\_\_\_\_\_\_\_\_\_\_\_\_\_\_\_\_\_\_\_\_\_\_\_\_\_\_\_\_\_ \_\_\_\_\_\_\_\_\_\_\_\_\_\_\_\_\_\_\_\_\_\_\_\_\_\_\_\_\_\_\_

Prof. Nelson Ballester

\_\_\_\_\_\_\_\_\_\_\_\_\_\_\_\_\_\_\_\_\_\_\_\_\_\_\_\_\_\_\_ Prof. Jesús Velazco

iii

# **DEDICATORIA**

En un mundo que cambia de manera exponencial solo los que tengan la capacidad de cambiar al mismo ritmo sobrevivirán.

# WWW.bdigital.ula.ve<br>Reconocimiento-No comercial-Compartir igual

# **AGRADECIMIENTOS**

A todas las personas que de una forma u otra hicieron posible llevar a cabo el presente trabajo de grado a pesar de las dificultades y de que era más fácil desistir, gracias a los que siguen esforzándose por ayudar a pesar de que en algunos casos ya no les corresponde, gracias por querer hacernos mejores persona, gracias por tantas enseñanzas, por toda su colaboración y orientación para que hoy esta idea se materialice exitosamente.

# WWW.bdigital.ula.ve<br>Reconocimiento-No comercial-Compartir igual

Cómo presentar las partes de un texto escrito

**Adrián Terán. Guía de prácticas de laboratorio para sistemas de potencia**. Universidad de Los Andes. Tutor: MSc. Jesús Velazco. Noviembre 2018.

# **Resumen**

properto, se sustanta teóricamente en aportes de J. D. Cardona, E. Mora y contenido del presidenta de Los comercial-Comparation de Los Andes Frialmente se revola todas in sy energia de la comercial-Compartie en comercial-C El siguiente trabajo de grado propone diseñar una guía de prácticas de laboratorio para la materia Sistemas de Potencia I, que ayude a los estudiantes a afianzar los conceptos vistos y permita además romper la barrera que hay entre el estudiante y los programas de simulación, mostrándole de manera sencilla pero efectiva herramientas fundamentales; de allí, que la investigación se realice siguiendo la metodología de Proyecto Técnico por lo cual se elabora un formato de guías de laboratorio fundamentadas en los temas principales de la materia mencionada. Dicha guía estará reforzada con simulaciones de ejercicios clásicos en *Power Factory* y/o PSAT que la complementan, previo estudio del pensum de la materia y seleccionando ejercicios clave donde el estudiante pueda poner en práctica dichos temas. De esta forma se complementa su formación y sus capacidades para resolver problemas. El proyecto, se sustenta teóricamente en aportes de J. D. Cardona, E. Mora y contenido del programa de la asignatura Sistemas de Potencia I, de la Escuela Ingeniería Eléctrica de la Facultad de Ingeniería, Universidad de Los Andes. Finalmente se revela todas las ventajas de contar con un laboratorio para enlazar el programa académico de la asignatura con las nuevas herramientas tecnológicas, implementando las herramientas digitales de simulación PSAT y *Power Factory*, para que los estudiantes resuelven ejercicios prácticos que permitan al futuro profesional adquirir las destrezas necesarias en la solución de problemas con mayor eficacia. Se recomienda poner en práctica y aprovechar los programas de simulación destinados a perfeccionar y desarrollar habilidades prácticas en diversos campos de ingeniería eléctrica.

Descriptores: Sistemas de potencia, Práctica, Programas de simulación: POWER FACTORY y PSAT.

# ÍNDICE GENERAL

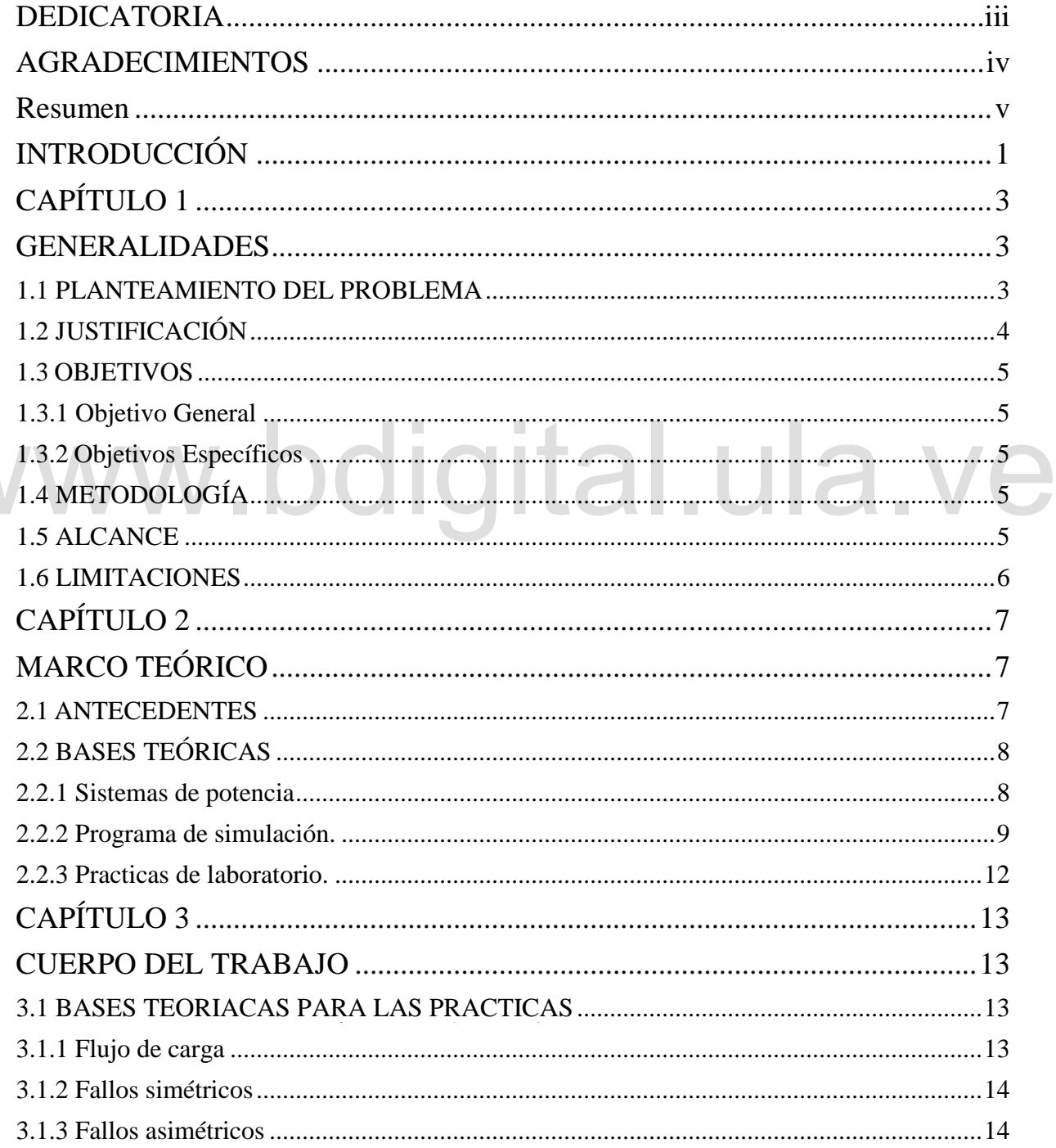

**VV** 

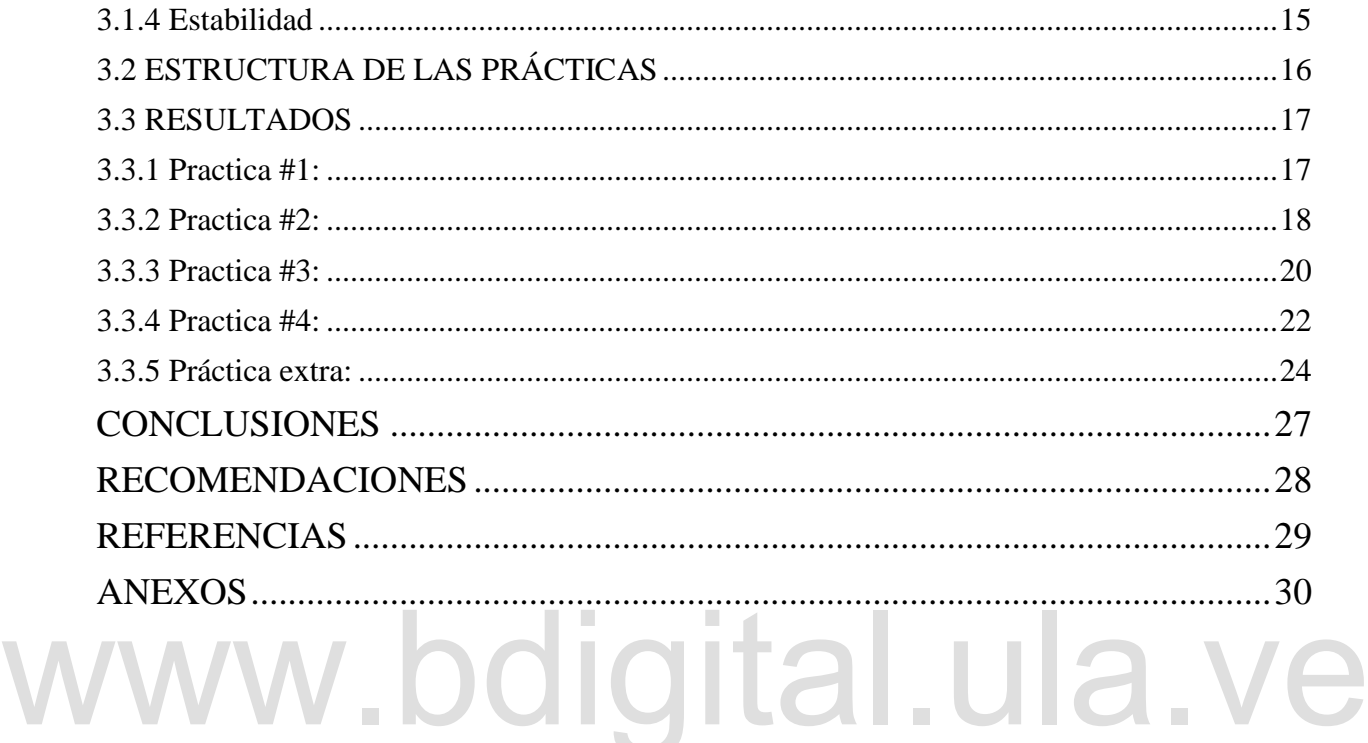

Reconocimiento-No comercial-Compartir igual

 $\label{eq:2.1} \frac{1}{\sqrt{2\pi}}\int_{\mathbb{R}^3} \frac{1}{\sqrt{2\pi}}\int_{\mathbb{R}^3} \frac{1}{\sqrt{2\pi}}\int_{\mathbb{R}^3} \frac{1}{\sqrt{2\pi}}\int_{\mathbb{R}^3} \frac{1}{\sqrt{2\pi}}\int_{\mathbb{R}^3} \frac{1}{\sqrt{2\pi}}\int_{\mathbb{R}^3} \frac{1}{\sqrt{2\pi}}\int_{\mathbb{R}^3} \frac{1}{\sqrt{2\pi}}\int_{\mathbb{R}^3} \frac{1}{\sqrt{2\pi}}\int_{\mathbb{$ 

# **ÍNDICE DE FIGURAS**

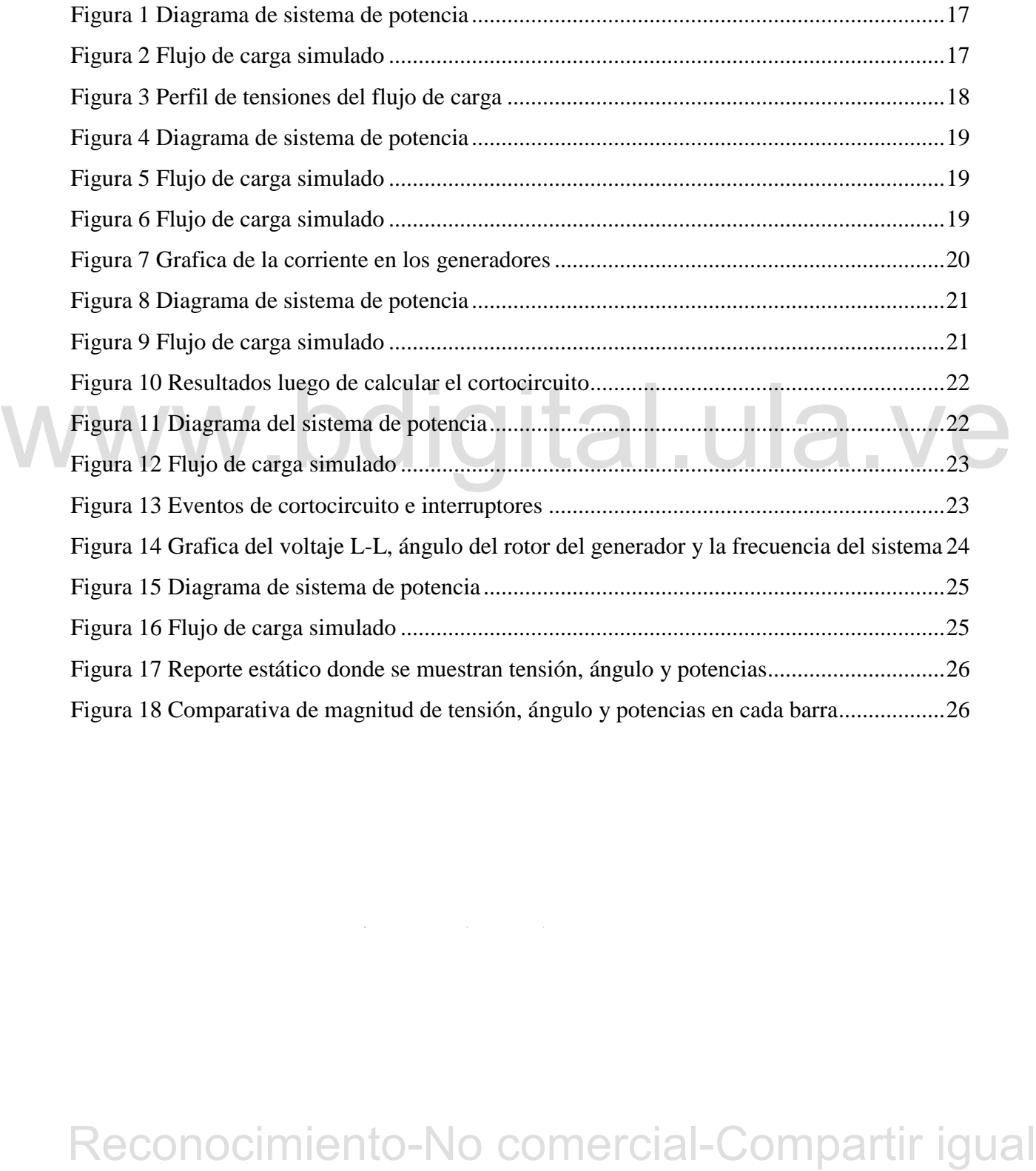

Cómo presentar las partes de un texto escrito

# **INTRODUCCIÓN**

Si bien la relación teoría y práctica es tema de discusión frecuente, es innegable que ambas ofrecen grandes aportes al aprendizaje y al desarrollo académico de los profesionales universitarios de todos los ámbitos. En el caso presentado se considera la práctica de vital importancia a la hora de afianzar los conocimientos y aumentar las capacidades de resolver problemas, además se ha comprobado que gran parte de lo leído o escuchado es olvidado, por lo que se quiere incentivar a los estudiantes de ingeniería eléctrica a practicar la solución de problemas complejos aprovechando las herramientas digitales como complemento de su formación.

formación.<br>
El trabajo de grado que se realiza, pretende diseñar una guía de prácticas de laboratorio de<br>
sistemas de potencia , nediante la realización de los problemas correspondientes al programa<br>
de Sistema de Potenci El trabajo de grado que se realiza, pretende diseñar una guía de prácticas de laboratorio de sistemas de potencia, mediante la realización de los problemas correspondientes al programa de Sistema de Potencia I, a través de simulaciones en *Power Factory* y/o PSAT, elaborando un formato de guías de laboratorio fundamentados en los temas principales de la asignatura como parte de la formación básica del área simulaciones pues es conocido el hecho que actualmente constituye una herramienta muy eficaz para el estudiante en su aprendizaje que le permite practicar para consolidar el dominio de las áreas de conocimiento propias de su especialidad, entre otros aspectos.

Es necesario destacar que la validez del estudio se sustenta en una problemática nacida en la materia mencionada en el párrafo anterior, la cual no cuenta con un laboratorio, y en vista de lo complicado que sería montar un laboratorio físico, la ausencia de este laboratorio está incidiendo en la formación académica del futuro profesional. Se plantea en consecuencia una solución considerada válida en pro de la tecnología para implementar las herramientas digitales de simulación que esta ofrece, como la simulación con los programas PSAT y *Power Factory*, permitiendo a los estudiantes de ingeniería eléctrica aprovechar de dichas herramientas.

A pesar de la existencia de muchas herramientas digitales de simulación importantes, este trabajo de grado estará centrado en *Power Factory* y adicionalmente un poco en PSAT ya que tienen un especial enfoque en sistemas de potencia y agradable interfaz, fundamentado en la revisión de referencias bibliográficas, el material necesario para elaborar una guía práctica, pasando por la recopilación información, el registro, desarrollo, identificación y simulación de ejercicios claves, diseñando así el formado que le facilite al estudiante utilizar este tipo de herramientas tan valiosas a la hora de practicar.

La naturaleza de este trabajo de grado asume la metodología de proyecto técnico al elaborar y desarrollar una propuesta viable para solucionar el problema de diseñar una guía de prácticas de laboratorio de sistemas de potencia, necesidades detectada en la asignatura en estudio aludiendo a los estudiantes de ingeniería eléctrica, considerando realizar el aporte de un formato de guías de laboratorio fundamentados en los temas principales de Sistemas de Potencia I.

Forencial L<br>
Potencial L<br>
El trabajo se estructura en capítulos: en el primero, se presenta las generalidades concernientes al<br>
problema, la justificación, objetivos, metodología, aleane y limitaciones. El capítulo II,<br>
c El trabajo se estructura en capítulos: en el primero, se presenta las generalidades concernientes al problema, la justificación, objetivos, metodología, alcance y limitaciones. El capítulo II, considera el marco teórico que engloba algunos antecedentes relacionados con la temática tratada, y el marco teórico. Respecto al capítulo III, que es el cuerpo del trabajo, está compuesto por unas bases teóricas para las prácticas, la estructura de las prácticas y muestra los resultados de cada práctica con su respectivo análisis. Por último en el capítulo IV se emiten conclusiones y recomendaciones alcanzadas durante el desarrollo de esta investigación, se proporcionan criterios específicos del contenido del documento y algunas sugerencias para la aplicación de las guías.

# **CAPÍTULO 1 GENERALIDADES**

Acá se hace mención a la problemática asumiendo la necesidad de resolver la situación que se plantea, fue identificada en el contexto de estudio y espera resolverse desde los objetivos establecidos una vez descrita la realidad concreta del problema y la relevancia del mismo:

# **1.1 PLANTEAMIENTO DEL PROBLEMA**

sirve para aclarar dudas ante determinados problemas y también para afianzar conocimientos.<br>La materia Sistemas de Potencia I, de la Facultad de Ingeniería de la Universidad de Ios<br>Andes, no cuenta con un laboratorio oper Los laboratorios son de vital importancia para los estudiantes de ingeniería, ya que la práctica sirve para aclarar dudas ante determinados problemas y también para afianzar conocimientos. La materia Sistemas de Potencia I, de la Facultad de Ingeniería de la Universidad de los Andes, no cuenta con un laboratorio operativo, además con los constantes cambios de hoy en día es necesario adaptar los programas académicos a las nuevas tecnologías, para que esta represente una ventaja en la formación académica. Por varios factores, los laboratorios de diversas asignaturas se están viendo mermados, en vista de esto se quiere buscar soluciones más viables, este trabajo plantea esa forma de aprovechar la era de la tecnología para el caso específico de la materia mencionada facilitando la implementación las herramientas digitales de simulación como los son PSAT y Power Factory.

a la carencia de información y conocimiento acerca de los software que dan viabilidad al Situaciones como esta se presentan en la asignatura en estudio las cual requieres la creación de un laboratorio adaptado a las nuevas herramientas, ya que se observa que los estudiantes resuelven los ejercicios prácticos de manera analítica, lo cual implica un gasto excesivo de recursos y tiempo y a la vez son resistentes al uso de programas de simulación, tal vez debido proceso de solución y el futuro profesional adolece de destrezas para solucionar problemas con mayor eficacia.

Siendo que la tecnología avanza a pasos gigantescos es necesario adaptarse sacarle provecho, cuando este tipo de herramientas junto a una guía de prácticas da la posibilidad de simular sistemas de potencia completos y estudiar todos sus comportamientos sin necesidad de contar con muchos recursos, solo con una computadora y conocimientos, lo cual es sustentado por [1] al señalar que la guía de prácticas de laboratorio para Sistema de Potencia I pretende contribuir mediante las simulaciones de ejercicios, a que los estudiantes de la carrera ingeniería eléctrica aprendan a implementar dichas herramientas y colaborar con el proceso de aprendizaje

Para atender a esta situación se propone el desarrollo del presente proyecto de investigación como contribución para la solución a la problemática planteada en la Universidad de Los Andes específicamente en la Escuela de Ingeniería Eléctrica y especialmente en la materia Sistemas de Potencia I, considerada a través de la propuesta de Diseñar una guía de prácticas de simulación de sistemas de potencia. En consecuencia, se plantearse la siguiente interrogante la cual pretende ser respondida con el desarrollo de la investigación: ¿Cómo diseñar una guía de prácticas de simulación de sistemas de potencia I En la Universidad de Los Andes Mérida?

# **1.2 JUSTIFICACIÓN**

de prácticas de simulación de sistemas de potencia l<br>
Fin la Universidad de Los Andes Mérida?<br>
1.2 JUSTIFICACIÓN<br>
Impulsados por el deseo de aportar soluciones la Escuela de Ingeniería Eléctrica, nace la idea<br>
de crear un programa un laboratorio virtual que le permita al estudiante poner en práctica cada tema visto Impulsados por el deseo de aportar soluciones la Escuela de Ingeniería Eléctrica, nace la idea de crear una guía que complemente la materia Sistemas de Potencia I y que incentive a los estudiantes a aprovechar las herramientas que ofrece el mundo digital como lo son los programas de simulación, que son rechazados por la falta de guías que ahorren tiempo por lo que muchos prefieren resolver problemas solo de manera analítica en vez de implementar herramientas como *Power Factory* en la cual se hará especial énfasis debido a su agradable interfaz y adicionalmente también se abarcara un poco de PSAT. Es importante crear una guía simple pero completa que abarque todo el programa de esta materia y que le permita al estudiante sobrepasar esa barrera que no los deja aprovechar herramientas tan útiles, además se quiere sentar unas bases que aumenten la posibilidad de que la escuela integre a su en dicha asignatura con un costo de mantenimiento inferior al que genera un laboratorio físico complementando así su formación mediante la práctica que es tan vital para esta carrera y así contribuir con el mejoramiento profesional de la Escuela de Ingeniería Eléctrica.

## **1.3 OBJETIVOS**

# **1.3.1 Objetivo General**

Diseñar una guía de prácticas de laboratorio de sistemas de potencia.

## **1.3.2 Objetivos Específicos**

Realizar simulaciones en Power Factory y/o PSAT de problemas correspondientes al programa de sistema de potencia I.

Elaborar formato de guías de laboratorio fundamentados en los temas principales de sistemas de potencia I.

# **1.4 METODOLOGÍA**

y desarrollo de una propuesta viable para solucionar problemas, requerimientos o necesidades de una organización o grupo social". Ello es asi, porque consiste en el diseño de una guía de prácticas de laboratorio de sistem El proyecto, está clasificado por las normas de trabajos de grado vigentes, presentadas por la Coordinación de Trabajos de Grado de la Universidad de Los Andes, Facultad de Ingeniería, Escuela de Ingeniería Eléctrica, como un proyecto técnico, el cual "consiste en la elaboración y desarrollo de una propuesta viable para solucionar problemas, requerimientos o necesidades de una organización o grupo social". Ello es así, porque consiste en el diseño de una guía de prácticas de laboratorio de sistemas de potencia, que pretende sentar las bases para que en un futuro sea posible la creación de un laboratorio virtual, o que de alguna forma complemente los ya existentes, facilitando así su integración definitiva en el programa de la carrera.

Dicha propuesta es una guía que ayuda a los estudiantes de la asignatura Sistemas de Potencia I, de la facultad de ingeniería de la Universidad de los Andes a comprender y facilitar el manejo de softwares de simulación como PSAT y *Power Factory*, para lo cual se elabora un formato de guías de laboratorio fundamentado en los temas principales de la asignatura y se desarrolla realizando simulaciones de problemas claves.

# **1.5 ALCANCE**

Sistemas de Potencia I, de la Escuela de Ingeniería Eléctrica, de la Facultad de Ingeniería de Con este trabajo se busca principalmente aportar una guía que le permita a los estudiantes de la Universidad de Los Andes, aprovechar todas las ventajas que le aporta una herramienta de simulación. Con la guía de prácticas para laboratorio de Sistemas de Potencia se tiene un

punto de partida para futuros trabajos, y se sienta un precedente para que se creen "laboratorios virtuales" en las distintas materias. Las eventuales deficiencias que pudiesen generarse, podrán ser solventadas y mejoradas por miembros de esta comunidad universitaria.

## **1.6 LIMITACIONES**

Este trabajo está centrado solamente en el programa de la materia Sistemas de Potencia I, no abarca la parte de la implementación de la guía, quedando en manos de quienes corresponda. Tampoco se utilizan todas las herramientas de simulaciones que hay, pero se espera que con las que están trabajadas, sea suficiente para que el estudiante adquiera la habilidad necesaria para resolver los problemas.

# WWW.bdigital.ula.ve<br>Reconocimiento-No comercial-Compartir igual

# **CAPÍTULO 2 MARCO TEÓRICO**

En este capítulo, se hace referencia a la fundamentación teórica a partir de antecedentes tomados de trabajos previos sobre el tema en estudio, siendo estos, en educación superior. Luego de estos, se presentan las bases teóricas conceptuales relacionadas con las variables y los aspectos asumidos para su sustentación.

# **2.1 ANTECEDENTES**

En [2] se planteó el diseño e implementación de seis prácticas simuladas para el laboratorio de Sistemas Eléctricos de Potencia del programa de pregrado de Ingeniería Eléctrica de la Universidad Tecnológica de Pereira. Éstas se orientan a la aplicación de los conocimientos teóricos adquiridos en cada una de las materias involucradas en el laboratorio, y permiten ampliar los conocimientos para la solución de problemas del sector eléctrico.

Diaversidad Tecnológica de Pereira. Estas se orientam a la aplicación de los conocimientos en el taboratorio en el taboratorio en el taboratorio en el taboratorio en el taboratorio en el taboratorio en el taboratorio en e Con el fin de alcanzar cada uno de los objetivos planteados en su proyecto, primero se recopiló y analizó la bibliografía disponible para la fundamentación teórica sobre el planteamiento de prácticas de laboratorio: así como, la información sobre los temas relacionados con las prácticas. Adicionalmente, se realizaron reuniones con los profesores del área de sistemas de potencia para definir el alcance de cada práctica. Posteriormente, se elaboró cada guía con su respectivo contenido y procedimiento de cada una de las prácticas, cumpliendo con los objetivos de las mismas. Finalmente, se implementó cada práctica y obtuvo la validación de cada una de ellas por parte de los profesores del área de sistemas de potencia.

En [3] se presentó un trabajo de investigación donde se desarrolló guías para la realización de prácticas de laboratorio de Sistemas Eléctricos de Potencia I, utilizando el simulador PowerWorld para la Universidad Técnica de Cotopaxi, esto, busca fortalecer tópicos de. relevancia en los sistemas eléctricos bajo estudio, complementariamente es importante su difusión y aplicación por parte de la carrera de Ingeniería Eléctrica. El documento está detallado en tres capítulos que se describen en párrafos siguientes.

Primer capítulo, se presentan fundamentos teóricos acerca de generadores, transformadores de potencia, líneas de transmisión, equipos de compensación de reactivos y extractos del tópico propósito del presente trabajo, como son los flujos de potencia y las fallas en un sistema eléctrico de potencia.

Segundo capítulo, se establece la metodología para la investigación de campo, se procesa la información levantada y se determina los resultados de encuestas efectuadas a 50 estudiantes de la Carrera Ingeniería Eléctrica de sexto y séptimo nivel, una entrevista realizada al Coordinador de Carrera; al término se establece la factibilidad del tema de investigación planteado.

la Carrera de Ingeniería Eléctrica, la metodología de desarrollo de siete prácticas que incluyen elemplos de acuerdo a la relevancia del tópico tratado, complementado con ilustraciones y<br>actividades adicionales que buscan Tercer capítulo, se describe la concepción de la propuesta, realizando una breve descripción de la Carrera de Ingeniería Eléctrica, la metodología de desarrollo de siete prácticas que incluyen ejemplos de acuerdo a la relevancia del tópico tratado, complementado con ilustraciones y actividades adicionales que buscan la comprensión y análisis de los casos propuestos, se proporcionan los archivos de simulación del software PowerWorld, cada archivo tiene un alto grado interactivo y gráfico, amigable con el usuario. Estas guías utilizan datos reales de componentes del Sistema Nacional Interconectado, cortesía del CENACE.

# **2.2 BASES TEÓRICAS**

# **2.2.1 Sistemas de potencia**

para representar un sistema de potencia dependerá de la naturaleza del estudio, el grado de Se representan por medio de diagramas eléctricos simplificados, utilizando para ello símbolos estándar, mientras que para representar la operación del sistema o estudiar el funcionamiento del mismo, se utilizan complejos modelos matemáticos. La complejidad del modelo utilizado precisión requerido y el tipo de equipo involucrado. [4]

Por lo tanto, [4] establece que la representación de un sistema de potencia podría tomar cualquiera de las formas siguientes:

*Modelo real.* Representa una versión a escala del sistema considerado. Este método resulta muy costoso y más bien inflexible para el establecimiento de las características de operación del sistema y es solamente reservado para aquellos casos donde es el único método posible.

*Modelo de simulación* En este caso, el sistema es representado por medio de un modelo matemático, el cual permite describir el funcionamiento del sistema con la precisión suficiente. Entre estos modelos se tienen los circuitos equivalentes de los diferentes elementos componentes de un sistema de potencia, los cuales proveen las bases físicas para la interpretación de la simulación matemática.

*Diagrama unifilar***.** Se trata de un diagrama simplificado que muestra una sola línea y símbolos estándar, la forma como se interconectan las líneas de transmisión con los diferentes equipos en un sistema de potencia, suministrando así información importante acerca del sistema. La importancia de las diferentes partes de la red eléctrica depende del problema bajo consideración, y la cantidad de información que se incluye depende del propósito para el que se realiza. Símbolos normalizados: El Instituto Nacional de Normas Americanas (ANSI), el Instituto de Ingenieros Eléctricos y Electrónicos (IEEE) y la International *Electrotechnical Commission* (IEC) han publicado un conjunto de símbolos estándar para los diagramas eléctricos, los cuales permiten una fácil comprensión y representación.

Basados en esta teoría se puede decir que los programas de simulación que se van a utilizar son confiables ya que se basan en modelos matemáticos, más sin embargo simplifican todo esto a una interfaz sencilla y agradable donde el usuario debe dibujar y trabajar con el diagrama unifilar especificando las características de los elementos.

# **2.2.2 Programa de simulación.**

se realiza. Símbolos normalizados: El Instituto Nacional de Normas Americanas (ANSI), el<br>
Institutio de Ingenieros Eléctricos y Electrónicos (IEEE) y la International *Electrotechnical*<br>
Commission, (IEC) han publicado un Cómo presentar las partes de un texto escrito Estos tipo de programas permiten llevar a la práctica conceptos vistos en la materia sistemas de potencia, ya que están especialmente diseñados para esta área, brindando las herramientas necesarias para montar los diagramas unifilares, sistemas reales y obtener resultados calculados mediante fórmulas matemáticas con muy poco margen de error. En el mercado existe gran variedad de paquetes computacionales para ese propósito, sin embargo, en este caso trabajaremos con dos de ellos:

*POWER FACTORY***.** Es una herramienta integrada para el análisis de sistemas eléctricos de potencia caracterizando técnicas confiables y flexibles de modelado y algoritmos. Ha sido desarrollado con la nueva tecnología de programación orientada a objetos y lenguaje de programación C++. Logra el mejor compromiso entre flexibilidad ilimitada y requerimientos de fácil manejo, siendo completamente compatible con Windows 95/98/NT y 2000. [5]

El Power Factory contiene algunas funciones principales y espacio de trabajo, las mismas se mencionan seguidamente: Flujo de potencia AC/DC, Análisis de Corto Circuito VDE/IEC, Fallas generales/Análisis de Eventos, Simulación dinámica (RMS), Simulación de Transitorios Electromagnéticos EMT, Análisis de Eigenvalores, Reducción de redes, Coordinación de Relés de protección, Chequeo de la respuesta de unidades de Protección, Análisis Armónico, Cálculo de Confiabilidad, Despacho Económico, Interfases SCADA / GIS, Lenguajes DSL ++ y DPL, Diagramas unifilares del sistema modelado, Diagrama de configuración de subestaciones, Instrumentos virtuales para visualizar resultados, Interface A/D Medinas 2000  $A/D. [5]$ 

A/D. [5]<br>
Todas estas funciones tienen acceso a una base de datos relacional rápida y común, con un<br>
sistema integrado de manejo de casos de estudio y escenarios de sistemas, de allí que se<br>
induyan algunas característica Todas estas funciones tienen acceso a una base de datos relacional rápida y común, con un sistema integrado de manejo de casos de estudio y escenarios de sistemas, de allí que se incluyan algunas características adicionales:

- Capas múltiples integradas, ventanas múltiples para ver simultáneamente diagramas unifilares u diagramas de subestaciones.

- -Generación automática de configuración de subestaciones acorde al manual de la ABB con 5 configuraciones básicas, que pueden ser editadas de acuerdo a las especificaciones requeridas por el usuario.

- El sistema más moderno de ventanas con un administrador de datos integrado (Data Manager)

- Un administrador del sistema, con filosofía de manejo no redundante para la definición de casos de estudio y escenarios del sistema.

- Cálculo de parámetros (OHLs, cables, maquinas, etc.).

*PSAT.* Sus siglas en inglés corresponden a Power System Analysis Toolbox, que en español significa "Caja de Herramientas para el Análisis de Sistemas de Potencia". PSAT es una

herramienta de código abierto basada en MATLAB para análisis y control de sistemas de potencia. Puede ser utilizado en gran variedad de sistemas de potencia: desde pequeñas redes para propósitos académicos hasta sistemas reales de tamaño medio. PSAT puede realizar flujos de potencia, flujos de potencia continuos, flujos óptimos de potencia, análisis de estabilidad de pequeña señal y simulaciones en el dominio del tiempo. Mediante una interfaz gráfica de usuario (GUIs) y una librería basada en Simulink se pueden ejecutar todas las órdenes de forma sencilla. [6]

Este software puede ser utilizado con eficacia en la enseñanza debido a que su ambiente de trabajo resulta amigable para el usuario y su manejo se explica por sí solo; por tanto, los estudiantes pueden enfocarse en la aprehensión de conceptos propios del análisis de sistemas de potencia mediante la interpretación de resultados obtenidos luego de ejecutar el flujo de potencia de una red cualquiera, pequeña o mediana. [6]

como: ¿Qué pasa si...? Esto es posible porque su interfaz gráfica de usuario permite realizar<br>
fácilmente cambios en la topología de la red o en los componentes y parámetros eléctricos de<br>
estos: de este modo se puede apre PSAT constituye una herramienta tan versátil que permite al estudiante responder preguntas como: ¿Qué pasa si…? Esto es posible porque su interfaz gráfica de usuario permite realizar fácilmente cambios en la topología de la red o en los componentes y parámetros eléctricos de estos; de este modo se puede aprender a aplicar los conceptos teóricos de forma dinámica mediante prácticas que se acercan un poco más a la realidad. [6]

PSAT posee un amplio número de modelos estáticos y dinámicos disponibles para realizar a fondo un análisis de sistemas de potencia, como lo son: Información de flujos de potencia, Información de mercado, Interruptores, Medidores Cargas, Máquinas, Controles, Transformadores, FACTS: SVCs, TCSCs, SSSCs, UPFCs, Turbinas de viento, Otros modelos.

Adicional a los algoritmos matemáticos y modelos disponibles, el PSAT también proporciona una variedad de herramientas, las cuales se mencionan en [6]:

-Cuenta con una interfaz gráfica de usuario amigable.

-Una librería Simulink muy útil para construir diagramas de red unifilares.

-Conversión de archivos de otros formatos.

-Editor de modelos definidos por el usuario.

-Versión en línea de comandos.

# **2.2.3 Practicas de laboratorio.**

Se puede decir que, existen dos formas de poner en práctica los conceptos vistos en una asignatura de ingeniería eléctrica, una la denomina real lo cual se logra con laboratorios físicos que cuentan con herramientas para montar sistemas de potencia a pequeña escala y la otra es la virtual donde se aprovechan los programas de simulación con todas sus herramientas para montar y simular sistemas de potencia en una computadora. Siendo esta última forma el objeto de estudio de este trabajo de grado.

Según [7] el curso de laboratorio está destinado a proporcionar un conocimiento práctico de diseño de sistemas de potencia, operación y control. Permite desarrollar habilidades prácticas en diversos campos de ingeniería eléctrica en un entorno controlado. Por otra parte, los estudiantes cuentan con la posibilidad de realizar experimentos y pruebas, que de otro modo serían demasiado costosos o casi imposible de llevar a cabo en un sistema de potencia real

# WWW.bdigital.ula.ve<br>Reconocimiento-No comercial-Compartir igual

# **CAPÍTULO 3 CUERPO DEL TRABAJO**

En este capítulo se expone de manera clara las bases teóricas necesarias para elaborar una guía de prácticas de laboratorio para sistemas de potencia, su estructuración, resultado y análisis de resultados de cada práctica.

# **3.1 BASES TEORIACAS PARA LAS PRACTICAS**

# **3.1.1 Flujo de carga**

El funcionamiento de los sistemas eléctricos de potencia, en régimen permanente trifásico balanceado de corriente alterna, es de principal importancia para el diseño y operación de tales sistemas.

balanceado de corriente alterna, es de principal importancia para el diseño y operación de tales<br>
En general, el problema a resolver, consiste en determinar el perfil de tensiones del sistema de<br>
potencia, para calcular la En general, el problema a resolver, consiste en determinar el perfil de tensiones del sistema de potencia, para calcular la distribución de la potencia activa y reactiva en los diferentes circuitos de transmisión y distribución del sistema de potencia, evaluar las pérdidas y el nivel de utilización de dichos circuitos, además proponer y planificar cambios en un sistema existente, tales como: nuevos sitios de generación, estimación del crecimiento de la carga, nuevas localizaciones de líneas de transmisión, evaluación de contingencias en el sistema, es decir, la evaluación del sistema para diferentes condiciones de operación.

voltajes de interés a partir de un sistema lineal de ecuaciones complejas, es suficiente para El problema básico de flujo de carga es formulado considerando la red de transmisión como lineal, balanceada y representada por parámetros concentrados, donde los dispositivos de regulación son asumidos fijos. Bajo tales hipótesis pareciera que la utilización de cualquiera de los métodos de análisis convencionales de nodos y mallas, para calcular corrientes o resolver el problema planteado. Sin embargo, este procedimiento directo no es factible ya que las cargas son representadas por potencias complejas y no como impedancias; además, el

generador no se puede representar como una fuente de voltaje convencional, sino que se representa más bien como una fuente de potencia. En consecuencia, el problema consiste básicamente en resolver 2n ecuaciones algebraicas no-lineales, con 2n incógnitas, para lo cual se requieren aplicar técnicas no-lineales de análisis numérico para su solución.

Como se trata de un sistema trifásico balanceado, solamente es necesario resolver el circuito monofásico referido a la estrella equivalente, el cual generalmente es conocido como el circuito de secuencia positiva y su solución práctica es particularmente del dominio exclusivo de los computadores digitales. [4]

## **3.1.2 Fallos simétricos**

Selección de un dispositivo internapor de corriente, es necesario determinar la máxima<br>
selección de un dispositivo debe ser capaz de internapor, de soportar momentáneamente.<br>
Por otra parte, para la coordinación de dispo La determinación de las corrientes de corto circuito en sistemas de potencia es de gran importancia para proteger adecuadamente los diferentes elementos que integran el sistema contra los efectos dinámicos y térmicos de esas corrientes. A la hora de diseñar o ampliar un sistema de potencia, debe de tomarse en cuenta hasta qué punto los equipos que integran el mismo, pueden soportar los efectos producidos por las corrientes de corto circuito. En la selección de un dispositivo interruptor de corriente, es necesario determinar la máxima corriente que este dispositivo debe ser capaz de interrumpir, o de soportar momentáneamente. Por otra parte, para la coordinación de dispositivos de sobre corriente para la detección de fallas, es necesario, en la mayoría de los casos, la determinación de las corrientes de corto circuito para asegurar una acción selectiva de los mismos.

La corriente de corto circuito es independiente de la carga y está relacionada con la naturaleza RL del circuito equivalente, con el tamaño y la dinámica de la fuente de potencia y la localización del punto del fallo. Mientras más grande sea la fuente que provee de potencia al sistema, mayor será la corriente de corto circuito y mientras más alejado de la fuente principal ocurra el fallo, menor será la corriente de corto circuito. [4]

# **3.1.3 Fallos asimétricos**

sistema, de las corrientes y voltajes debidos a diferentes tipos de fallos, de manera tal que El objeto del análisis de los fallos asimétricos es la determinación, en diferentes puntos del apropiados esquemas de protección e interruptores de potencia puedan ser seleccionados para proteger el sistema de condiciones anormales de operación.

El fallo podría ser del tipo serie el cual involucra fases abiertas, debido a conductores rotos o a fusibles quemados, etc., o podrían ser del tipo paralelo el cual involucra una o más fases cortocircuitadas entre si o a tierra.

En términos de la magnitud de las corrientes que causan el mayor estrés al sistema, los fallos paralelos resultan ser más severos que los del tipo serie. Se analizarán fundamentalmente los fallos asimétricos simples del tipo paralelos, usando el concepto de componentes simétricas e impedancias de secuencia.

*Componentes simétricas:* De acuerdo al teorema de Fontescue, tres fasores desequilibrados de un sistema trifásico se pueden descomponer en tres sistemas de fasores equilibrados, denominados componentes simétricas: componente de secuencia positiva, componente de secuencia negativa y componente de secuencia cero. [4]

# **3.1.4 Estabilidad**

E posteix, son monumente associales are a mensura a remunour e estaomnata custos.<br>
En este caso, los sistemas que pueden ser aproximadas por un modelo máquina barra infinita<br>
o por un modelo de dos máquinas pueden ser anal Los fenómenos que siguen a la ocurrencia de una perturbación súbita y grande en un sistema de potencia, son normalmente asociados en la literatura al término de estabilidad transitoria. En este caso, los sistemas que pueden ser aproximados por un modelo máquina–barra infinita o por un modelo de dos máquinas pueden ser analizados por medio de un método gráfico conocido como criterio de áreas iguales, mientras que los sistemas multimáquina la solución es obtenida en el dominio del tiempo. El período tiempo de estudio puede variar de una fracción de segundo, cuando interesa estudiar la estabilidad en la primera oscilación, a períodos superiores a 10 segundos, en aquellos casos en que la estabilidad para múltiples oscilaciones debe ser examinada. Según la IEEE un sistema de potencia es estable desde el punto de vista de la estabilidad transitoria para una condición de operación particular y para una perturbación muy grande si después de ocurrir la perturbación, el sistema es capaz de alcanzar la condición de operación estable.

permanente para una condición de operación dada, si después de una pequeña perturbación, el Por otra parte, el término "Estabilidad de Régimen Permanente" (o Estabilidad de Pequeñas Señales) es utilizado para describir la respuesta de un sistema de potencia a perturbaciones pequeñas. De igual manera, la IEEE define que un sistema de potencia es estable en régimen sistema tiende a una condición de operación que es idéntica o próxima a la condición de

operación previa a la perturbación. Los métodos de análisis correspondientes se basan tanto en herramientas en el dominio del tiempo como en el dominio de la frecuencia. [4]

# **3.2 ESTRUCTURA DE LAS PRÁCTICAS**

En el caso en estudio, la estructura de las prácticas y guías del laboratorio de sistemas eléctricos de potencia se diseña luego de realizar un estudio de las prácticas de laboratorios existentes en otras materias de la escuela de ingeniería eléctrica de la facultad de ingeniería, de la Universidad de Los Andes y de acuerdo con los estándares de prácticas de laboratorio, según las fuentes investigadas y procurando que todas las guías estén estandarizadas para permitir una mayor comprensión por parte del estudiante. Cada una de las prácticas del laboratorio de sistemas de potencia se elabora de tal manera que se desarrollen a través de simuladores, pues como se dijo, actualmente no se cuenta con las condiciones necesarios para hacerlas en físico. Por lo que estas prácticas serán realizadas en computadores que cuenten con los softwares de simulación Power Factory y PSAT.

A continuación, se realiza una breve descripción de cada una de las partes que conforman dicha estructura:

a*. Título:* Especificará el tema de la práctica, el cual estará relacionado con el tema en programa de la materia sistemas de potencia.

b. *Objetivo(s):* Señalan la finalidad de la práctica. Expresan las destrezas que adquirirá el estudiante al término de la práctica. Se redactaron procurando de manera clara, sencilla y precisa.

c. *Pre-laboratorio*: Es esta parte se le recomienda al estudiante un estudio previo a la práctica y se desarrolla principalmente sobre la base del estudio teórico orientado por el docente.

d. *Laboratorio:* Acá se planteará el diagrama del sistema de potencia de estudio, que se quiere simular y sus condiciones.

A continuación, se realiza una breve descripción de cada una de las partes que conforman dicha estructura:<br>
a. *Titulo*: Especificará el tema de la práctica, el cual estará relacionado con el tema en programa de la mateir las actividades pedidas en la sección anterior y los detalles para pasar de una parte a otra en e. *Desarrollo:* Se describe la secuencia de los pasos que debe seguir el estudiante para realizar cada acción propuesta.

Las guías desarrolladas en este trabajo incluyen los siguientes temas: análisis de flujos de carga, fallos simétricos y fallos asimétricos; temas extraídos del programa de la asignatura Sistemas de potencia I, el cual tiene como objetivo que el estudiante sea capaz de plantear, resolver y analizar problemas básicos en sistemas eléctricos de potencia. Dichos temas ayudarán al estudiante a ser capaz de representar cualquier sistema de potencia por medio del diagrama unifilar, calcular las corrientes de cortocircuito para un fallo trifásico, usar las componentes simétricas en cálculo de fallos asimétricos, explicar en qué consiste el problema de flujo de carga y resolver algunos problemas usando métodos iterativos.

## **3.3 RESULTADOS**

# **3.3.1 Practica #1:**

A continuación, se mostrarán los resultados que obtendrá el estudiante al aplicar las práctica #1 adjunta en los anexos.

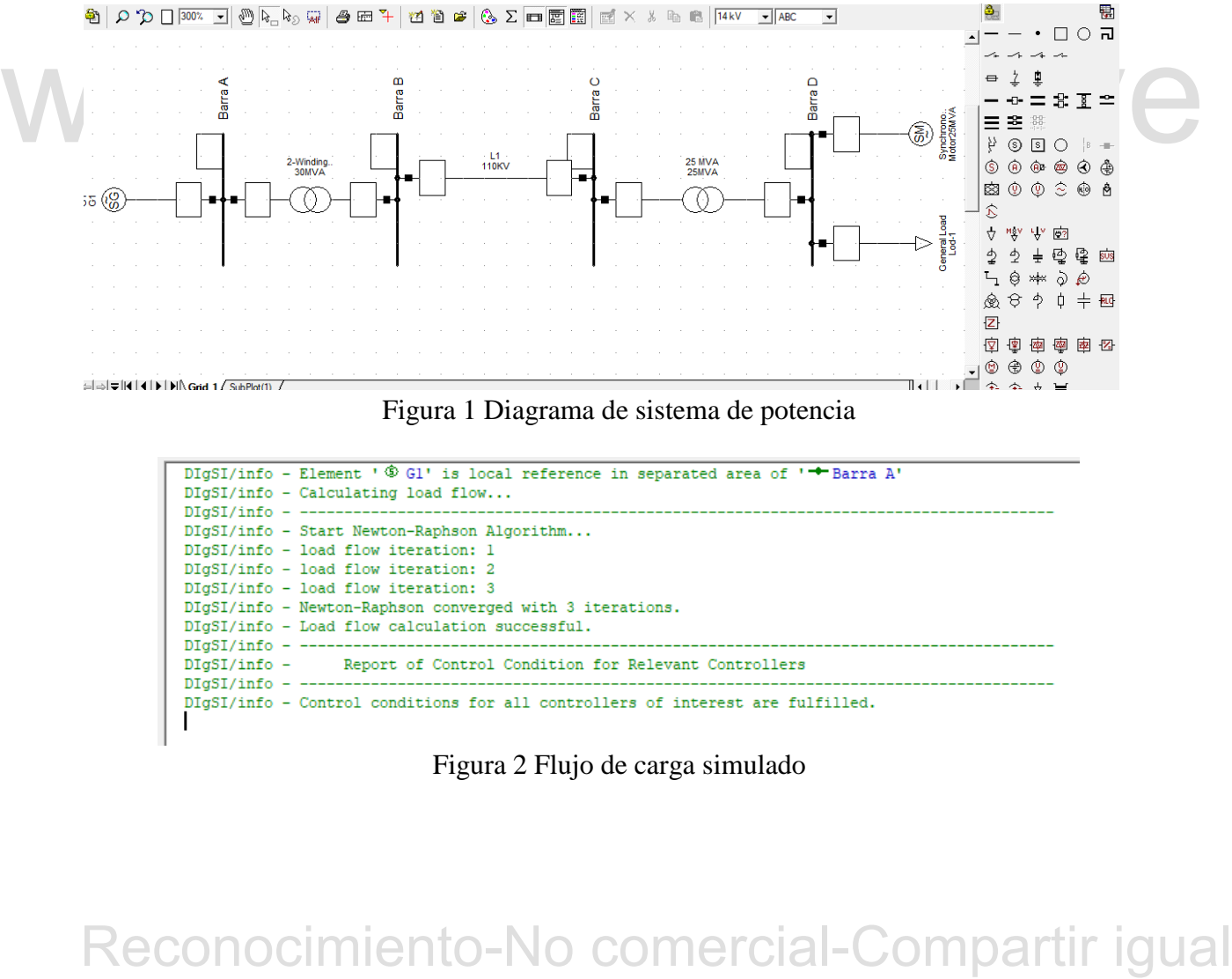

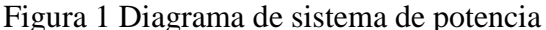

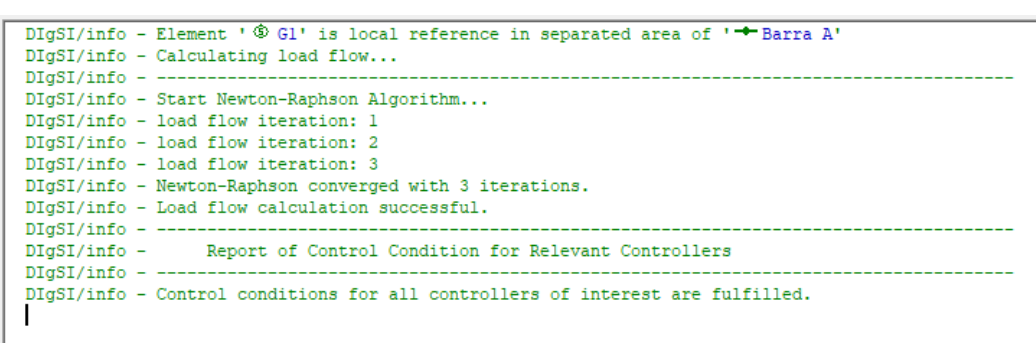

Figura 2 Flujo de carga simulado

| Load Flow Calculation<br>Complete System Report: Voltage Profiles, Grid Interchange                                 |                                                                    |  |          |              |       |                                                                                                    |                           |                                 |       |              |  |  |  |
|----------------------------------------------------------------------------------------------------|--------------------------------------------------------------------|--|----------|--------------|-------|----------------------------------------------------------------------------------------------------|---------------------------|---------------------------------|-------|--------------|--|--|--|
| AC Load Flow, balanced, positive sequence<br>Automatic Tap Adjust of Transformers<br>Consider Reactive Power Limits |                                                                    |  | No<br>NΩ | $\mathbf{1}$ | Nodes | Automatic Model Adaptation for Convergence<br>Max. Acceptable Load Flow Error for<br>Model Equations | No<br>1,00 kVA<br>$0.10*$ |                                 |       |              |  |  |  |
| Grid: Grid 1                                                                                                    | System Stage: Grid 1 1 Study Case: Study Case                      |  |          |              |       |                                                                                                    |                           | Annex:                          |       | $\prime$ 1 1 |  |  |  |
|                                                                                                    | rtd.V Bus - voltage<br>$[kV]$ $[p.u.]$ $[kV]$ $[deg]$              |  |          |              |       | $-10$ $-5$                                                                                           | $^{\circ}$                | Voltage - Deviation [%]<br>$+5$ | $+10$ |              |  |  |  |
| <b>Barra</b> A<br><b>IBarra B</b>                                                                                   | 13,80 0,971 13,41 0,00<br>$110,00$ $0.936$ $102,97$ $-3.14$        |  |          |              |       |                                                                                                    |                           |                                 |       |              |  |  |  |
| Barra C<br><b>IBarra</b> D                                                                                          | $110,00$ $0,936$ $102,93$ $-3,13$<br>$6,60$ $0,901$ $5,95$ $-6,50$ |  |          |              |       |                                                                                                    |                           |                                 |       |              |  |  |  |

Figura 3 Perfil de tensiones del flujo de carga

**Análisis de resultados:** En las figuras 1, 2 y 3 podemos observar los resultados que obtendrá el estudiante. La primera gran ventaja que presenta simular los ejercicios de flujo de carga en Power Factory es que con solo correr el ejercicio indica cuántas iteraciones son necesarias por Newton-Raphson para que el ejercicio converja, lo que es muy útil para saber que tanto tiempo se necesita para resolverlo de forma analítica.

Se observa que el programa genera una muy completa tabla de resultados donde es posible<br>visualizar el perfil de voltajes como se observa en la figura 1.2, las potencias del sistema, entre<br>otros. Además, se podría variar a Se observa que el programa genera una muy completa tabla de resultados donde es posible visualizar el perfil de voltajes como se observa en la figura 1.2, las potencias del sistema, entre otros. Además, se podría variar algunos parámetros en la carga o algún elemento para conocer como varían los voltajes y las potencias en el sistema.

Todas estas ventajas que ofrece Power Factory permite analizar de una manera más práctica y real como varía el flujo de potencia en un sistema cuando en este ocurren cambios.

# **3.3.2 Practica #2:**

A continuación, se mostrarán los resultados que obtendrá el estudiante al aplicar la práctica #2 adjunta en los anexos.

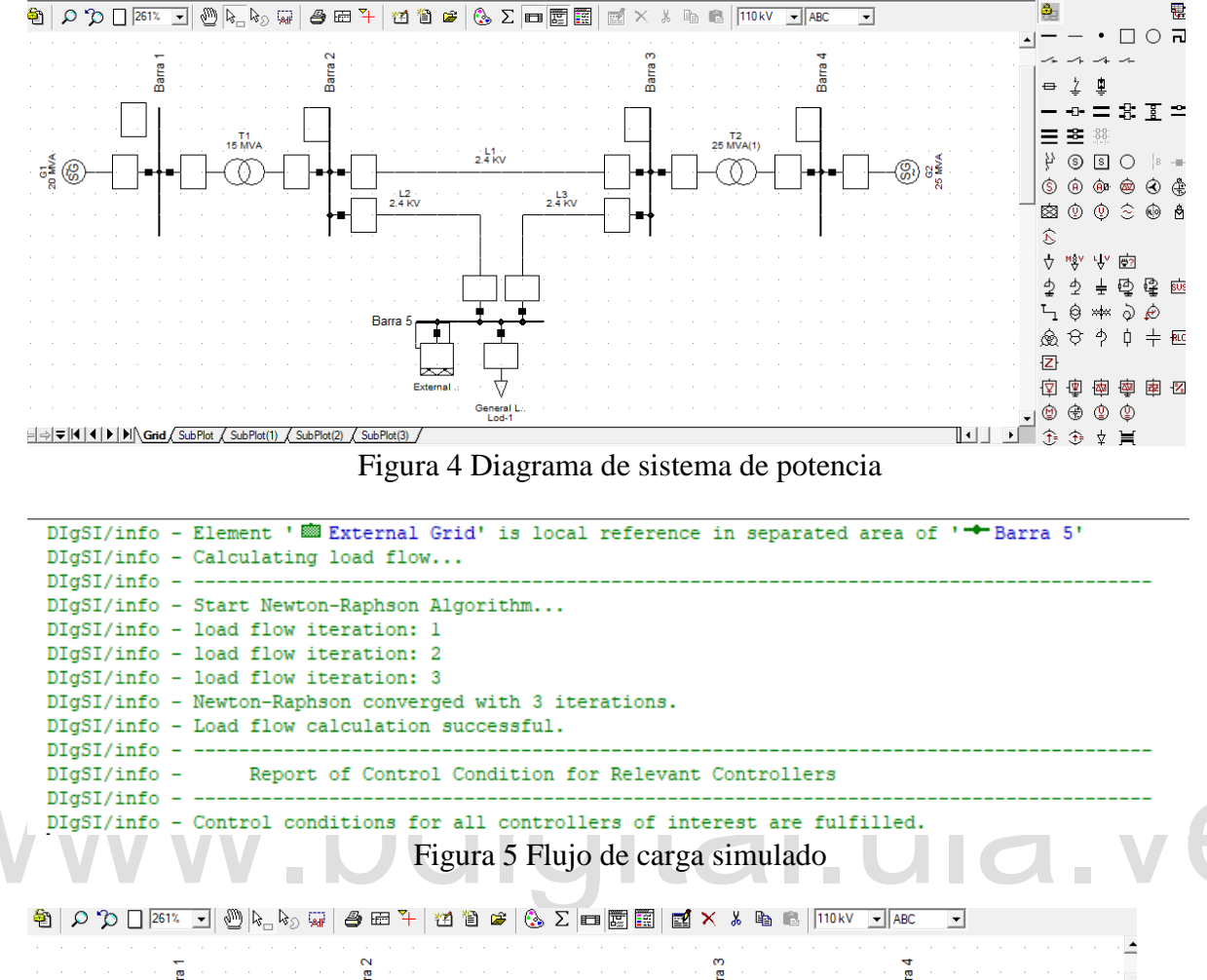

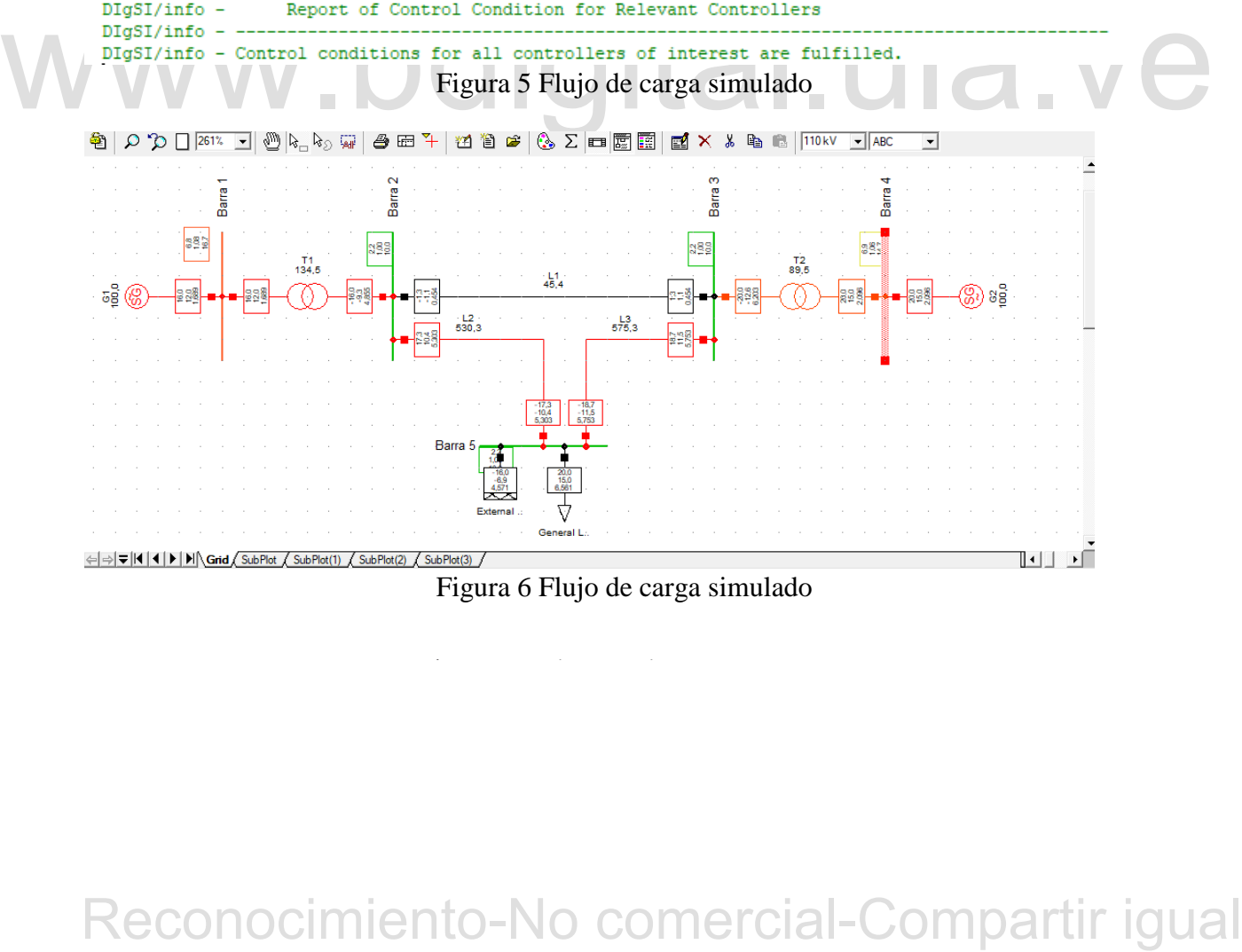

Figura 6 Flujo de carga simulado

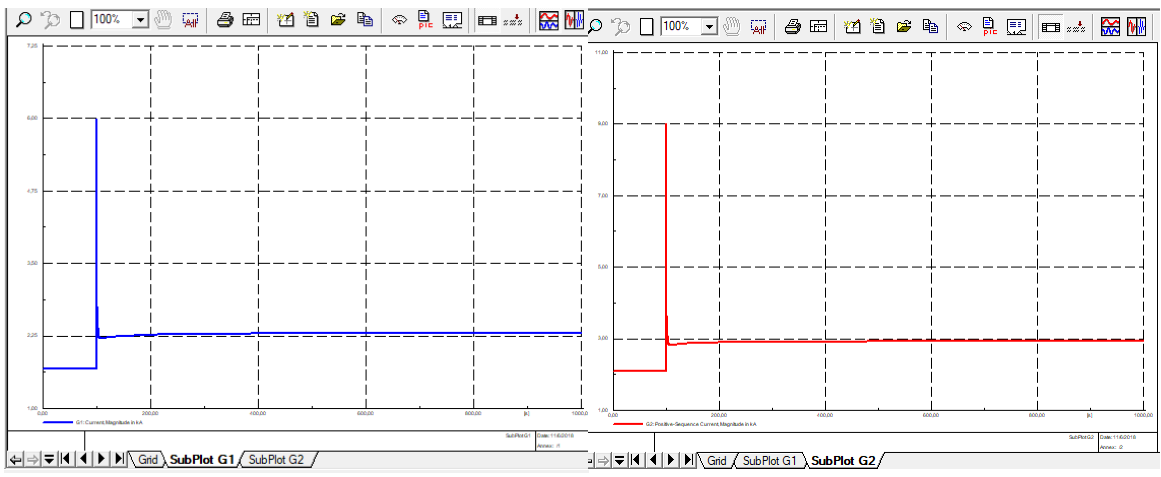

Figura 7 Grafica de la corriente en los generadores

**Análisis de resultados:** En las figuras 4, 5, 6 y 7 se observan los resultados que obtendrán los estudiantes al realizar las práctica, de los cuales se puede destacar que con tan solo correr la simulación el programa muestra que los generadores y líneas están sobrecargadas (Figura 6), para esto se debe especificar antes el evento o sea donde ocurre el cortocircuito. Luego especificando las variables de las corrientes que se desean obtener, se generó un gráfico más completo del comportamiento de las corrientes cortocircuito en el tiempo. Además, el programa permite variar algunos parámetros del cortocircuito para ver como varían las corrientes (figura 7), los voltajes y las potencias en el sistema.

especificando las variables de las corrientes que se desean obtener, se generó un gráfico más<br>
completo del comportumiento-de las corrientes contocircuito en el tiempo. Además, el<br>
programa permite variar algunos parámetro Todas estas ventajas que ofrece Power Factory permite analizar de una manera más práctica y real como varía la corriente de cortocircuito en un sistema y de esta forma seleccionar el interruptor más adecuado para la protección del sistema, ahorrando tiempo y aportando confiabilidad si se compara con la manera analítica.

# **3.3.3 Practica #3:**

A continuación, se mostrarán los resultados que obtendrá el estudiante al aplicar la práctica #3 adjunta en los anexos.

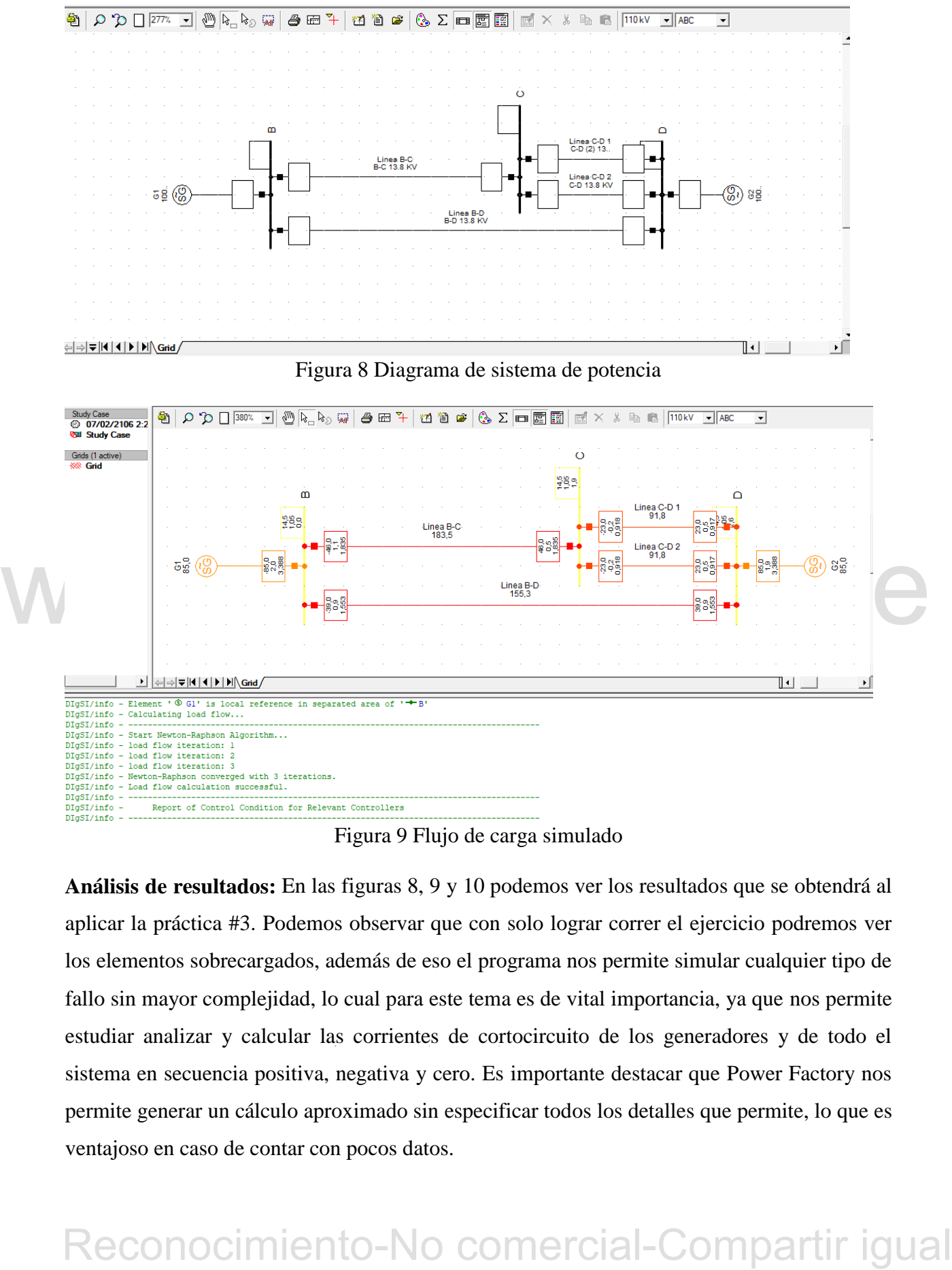

Figura 9 Flujo de carga simulado

**Análisis de resultados:** En las figuras 8, 9 y 10 podemos ver los resultados que se obtendrá al aplicar la práctica #3. Podemos observar que con solo lograr correr el ejercicio podremos ver los elementos sobrecargados, además de eso el programa nos permite simular cualquier tipo de fallo sin mayor complejidad, lo cual para este tema es de vital importancia, ya que nos permite estudiar analizar y calcular las corrientes de cortocircuito de los generadores y de todo el sistema en secuencia positiva, negativa y cero. Es importante destacar que Power Factory nos permite generar un cálculo aproximado sin especificar todos los detalles que permite, lo que es ventajoso en caso de contar con pocos datos.

| Short-Circuit Calculation / Method : complete |                   |                        |                                    |  |                   |  |                         |   |                                                                                                    | 2-Phase to Ground / Max. Short-Circuit Currents |                   |  |                                |                  |
|-----------------------------------------------|-------------------|------------------------|------------------------------------|--|-------------------|--|-------------------------|---|----------------------------------------------------------------------------------------------------|-------------------------------------------------|-------------------|--|--------------------------------|------------------|
|                                               | <b>Break Time</b> | Short-Circuit Duration |                                    |  | Fault Impedance   |  |                         |   | $0, 10 s$ Resistance, Rf $0, 00$ Ohm  <br>  Fault Clearing Time (Ith) 1,00 s   Reactance, Xf   0,00 Ohm                                                                                            |                                                 |                   |  |                                |                  |
|                                               |                   |                        |                                    |  |                   |  | 0-1-2 Sequence Voltages |   |                                                                                                    | $Sk$ "                                          | Ikss              |  | 0-1-2 Sequence Currents        |                  |
|                                               |                   | Short Circuit Location |                                    |  |                   |  |                         |   | [kV] [deg]               [MVA]       [kA]    [deg]              [kA]                                                                                                    |                                                 | ----------        |  |                                | $[deg]$          |
| LС                                            |                   |                        |                                    |  | U1 I              |  |                         |   |                                                                                                    |                                                 |                   |  |                                |                  |
|                                               |                   |                        |                                    |  | U2                |  |                         |   | $\begin{array}{cccccccc} 1,71 & 1,91 & \texttt{A} & 0,000 & 0,000 & 0,00 & 11 & 28,080 & -88,09 &   \\ 1,71 & 1,91 & \texttt{B} & 336,682 & 42,257 & 147,30 & 12 & 12,078 & 91,91 &   \end{array}$ |                                                 |                   |  |                                |                  |
|                                               |                   |                        |                                    |  |                   |  |                         |   | U0 1,71 1,91 C 336,682 42,257 36,53 3*I0 48,007 91,91                                                                                                    |                                                 |                   |  |                                |                  |
|                                               |                   |                        |                                    |  |                   |  |                         |   |                                                                                                    |                                                 |                   |  |                                |                  |
|                                               |                   |                        | Grid: Grid System Stage: Grid      |  |                   |  |                         |   |                                                                                                    |                                                 |                   |  | 1 Annex: / 2                   |                  |
|                                               |                   |                        |                                    |  |                   |  |                         |   | rtd.V. Line to Ground Voltages 0-1-2 Sequence Voltages Sk" Currents 0-1-2 Sequence Currents                                                                                                    |                                                 |                   |  |                                |                  |
|                                               |                   | $[\text{kV}]$          | [kV] [deg]                         |  |                   |  |                         |   | [kV] [deq] [MVA] [kA] [deq] [kA]                                                                                                    |                                                 |                   |  |                                | [decr]           |
|                                               |                   |                        | Values at Observation Location     |  |                   |  |                         |   |                                                                                                    |                                                 |                   |  |                                |                  |
| ΙB                                            |                   |                        |                                    |  |                   |  |                         |   |                                                                                                    |                                                 |                   |  |                                |                  |
|                                               | 13,80             |                        | A 4,70 -1,49 U1 3,34 -2,89         |  |                   |  |                         |   |                                                                                                    |                                                 |                   |  |                                |                  |
|                                               |                   |                        |                                    |  | B 2,79 -136,49 U2 |  | 1,03 1,91               |   |                                                                                                    |                                                 |                   |  |                                |                  |
|                                               |                   |                        |                                    |  |                   |  |                         |   |                                                                                                    |                                                 |                   |  |                                |                  |
|                                               |                   |                        | Cub 2 / Lne Linea B-C              |  | <b>Terminal</b> i |  |                         | A | 16,920  2,124  -147,86  I1  10,805  -97,86                                                                                                    |                                                 |                   |  |                                |                  |
|                                               | to : C            |                        |                                    |  |                   |  |                         | в | 124,522                                                                                                    | 15,629 142,93                                   |                   |  | 12 4,440 91,91                 |                  |
|                                               |                   |                        |                                    |  |                   |  |                         | c | 123,383                                                                                                    |                                                 | 15,486 27,36 3*10 |  |                                | 15, 417 91, 91   |
|                                               |                   |                        | Cub 3 / Lne Linea B-D 1 Terminal i |  |                   |  |                         | А | 13,966                                                                                                    |                                                 |                   |  | 1,753 -150,43 Il 2,968 -119,63 |                  |
|                                               | to : D            |                        |                                    |  |                   |  |                         | в | 29,083                                                                                                    |                                                 | 3,650 130,04      |  | 12 0,969 91,91                 |                  |
|                                               |                   |                        |                                    |  |                   |  |                         | c | 30,362 3,811 4,65 3*IO                                                                                                    |                                                 |                   |  | 2,240                          | $91, 91$         |
|                                               | Cub $4$ /Sym      |                        | G1                                 |  |                   |  |                         | А | 30,878 3,876 -149,02 Il                                                                                                    |                                                 |                   |  |                                | $13,606 -102,50$ |
|                                               |                   |                        |                                    |  |                   |  |                         | в | 153,010 19,204 140,50                                                                                                    |                                                 |                   |  | 12 5,409 91,91                 |                  |
|                                               |                   |                        |                                    |  |                   |  |                         | с |                                                                                                    | 151,845 19,058 22,94 3*10                       |                   |  | 17,657                         | $91, 91$         |

Figura 10 Resultados luego de calcular el cortocircuito

# **3.3.4 Practica #4:**

A continuación, se mostrarán los resultados que obtendrá el estudiante al aplicar la práctica #4 adjunta en los anexos.

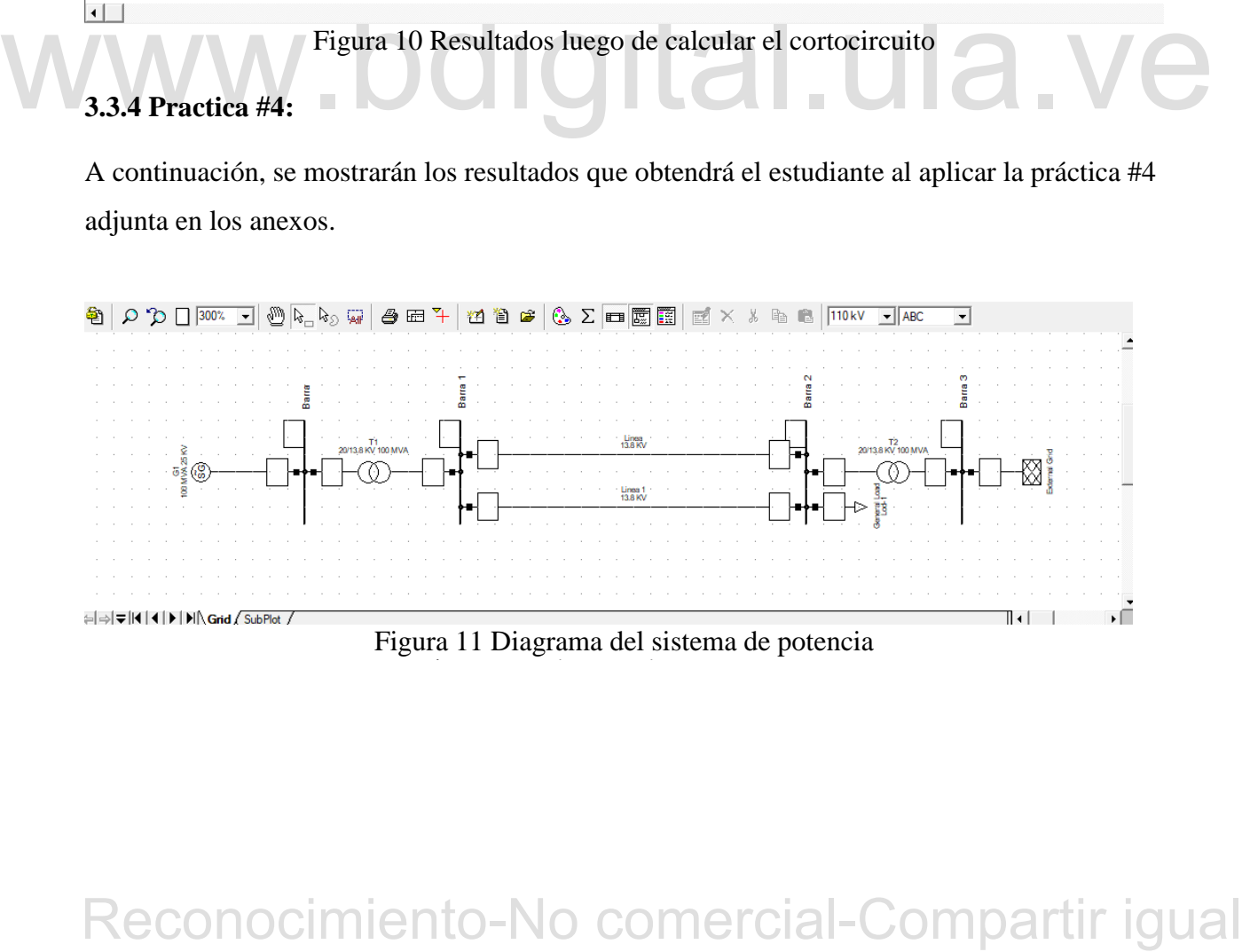

Figura 11 Diagrama del sistema de potencia

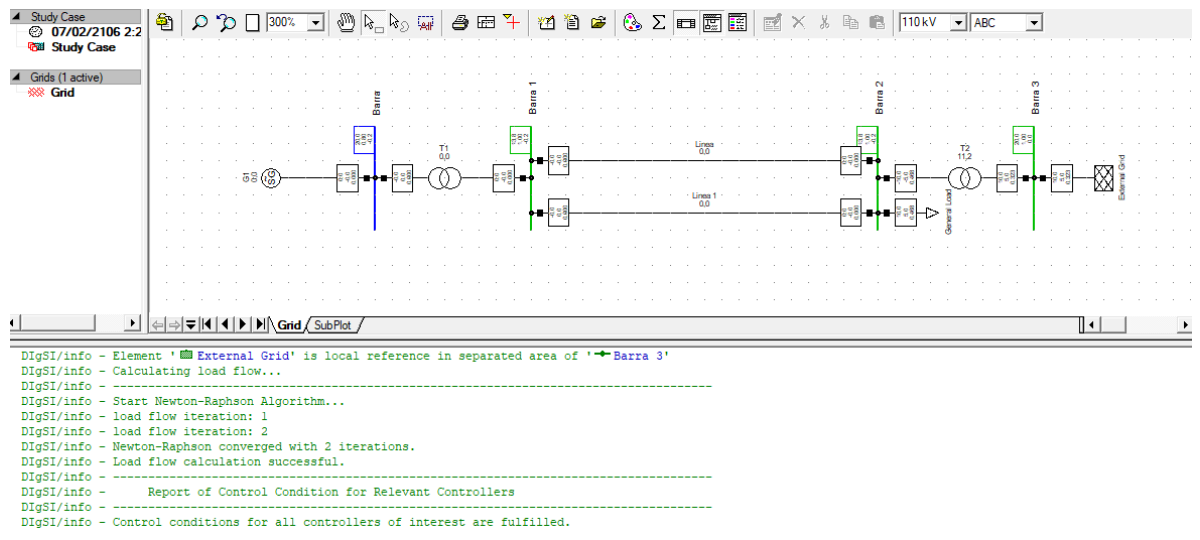

Figura 12 Flujo de carga simulado

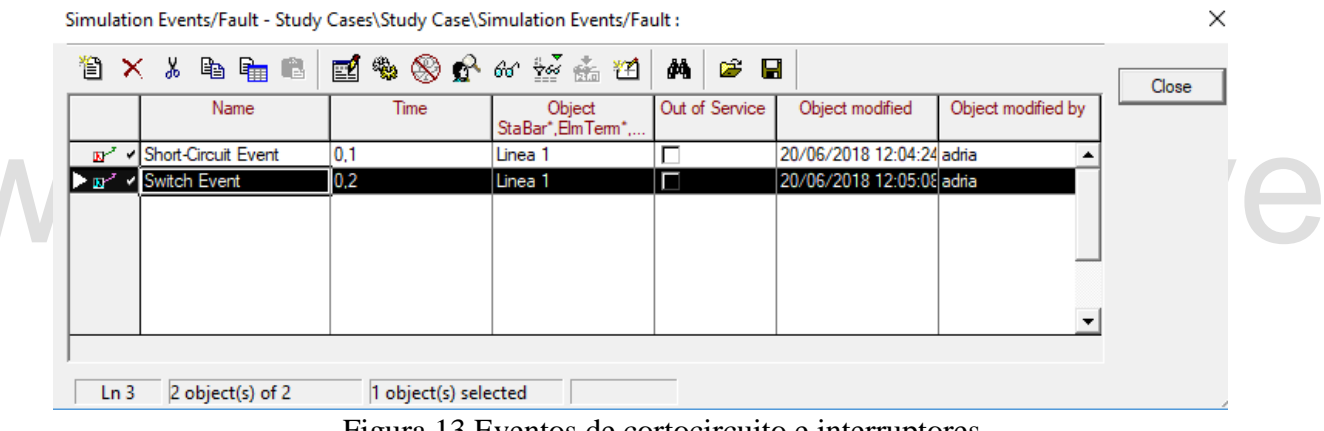

Figura 13 Eventos de cortocircuito e interruptores

**Reconocimiento-No comercial-Compartir igual Network (Section 2)**<br>
The contract of the comparative extent of the comercial comparison of the comparison of the comparative comercial-Comparison of the comparison of the comp después de una falla o perturbación y cuánto tarda en volverse a estabilizar, igual con la **Análisis de resultados:** En las figuras 11, 12, 13 y 14 podemos ver los resultados que se obtendrá al aplicar la práctica #4. Lo cual demuestra como Power Factory permite análisis un sistema de potencia en estado estable y transitorio que es ideal para el estudio de estabilidad, es bueno recordar que según la IEEE un sistema de potencia es estable desde el punto de vista de la estabilidad transitoria para una condición de operación particular y para una perturbación muy grande si después de ocurrir dicho fenómeno, el sistema es capaz de alcanzar la condición de operación estable. En este caso se estudió como varía el ángulo del rotor de generador corriente de línea a línea en secuencia positiva y con la frecuencia, se estudiaron solo esta

variables porque se consideró que son unas de las más importante en el estudio de estabilidad, se deja a juicio del estudiante agregar más variables y realizar un estudio más profundo. En esta práctica se logró agregar fallos a la simulación de una forma distinta a como se hizo en la práctica #3, lo que demuestra que Power Factory ofrece al usuario diversas alternativas para facilitar su uso.

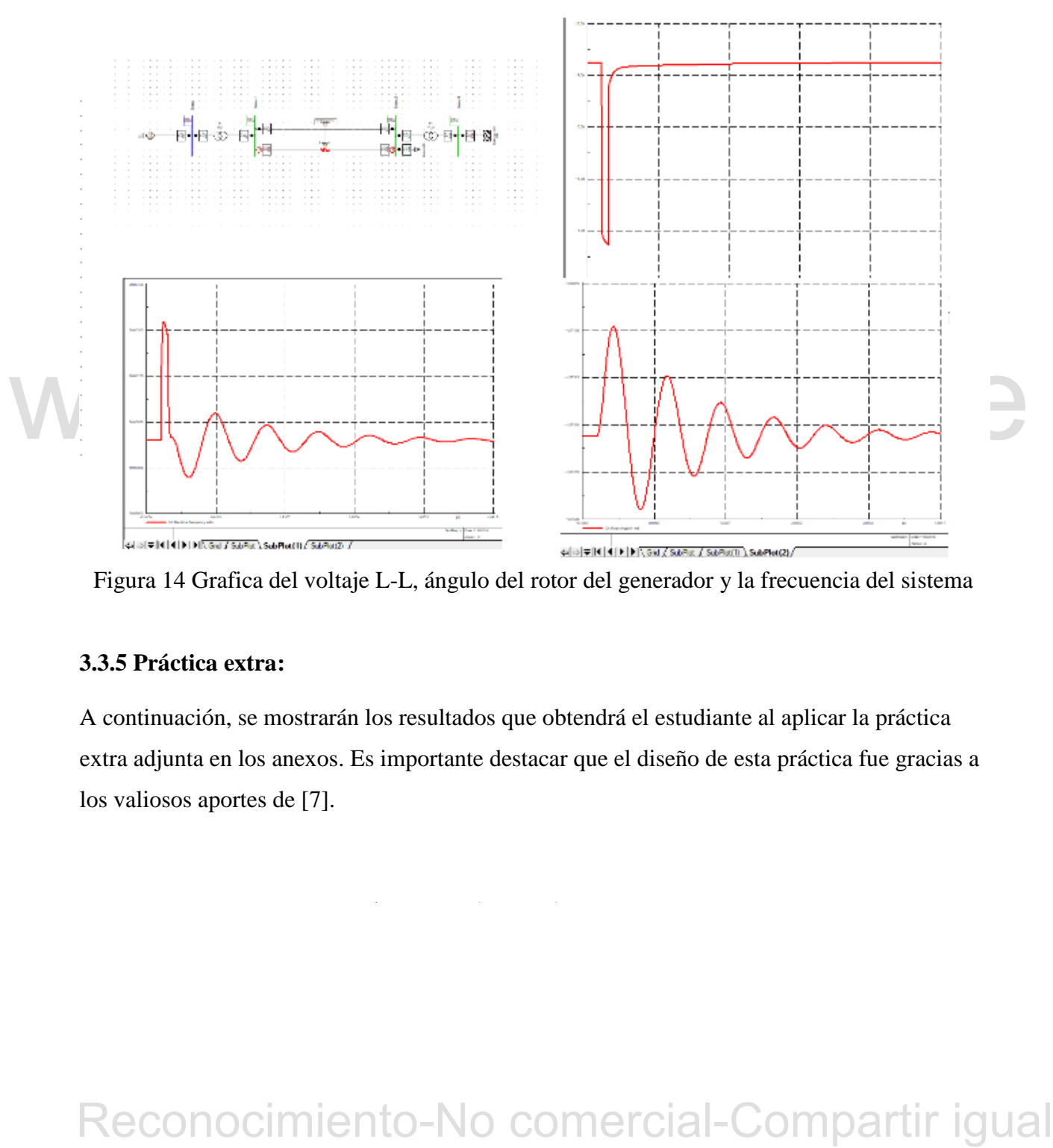

Figura 14 Grafica del voltaje L-L, ángulo del rotor del generador y la frecuencia del sistema

# **3.3.5 Práctica extra:**

A continuación, se mostrarán los resultados que obtendrá el estudiante al aplicar la práctica extra adjunta en los anexos. Es importante destacar que el diseño de esta práctica fue gracias a los valiosos aportes de [7].

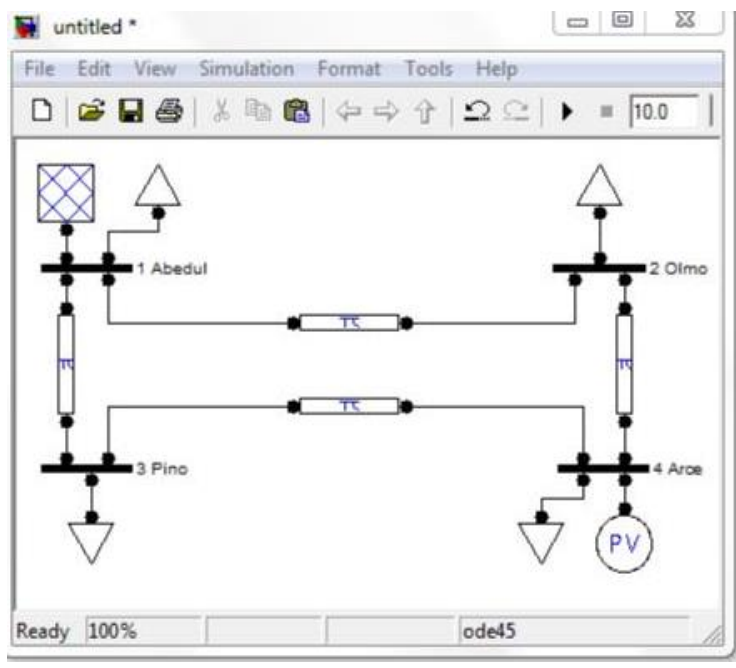

Figura 15 Diagrama de sistema de potencia

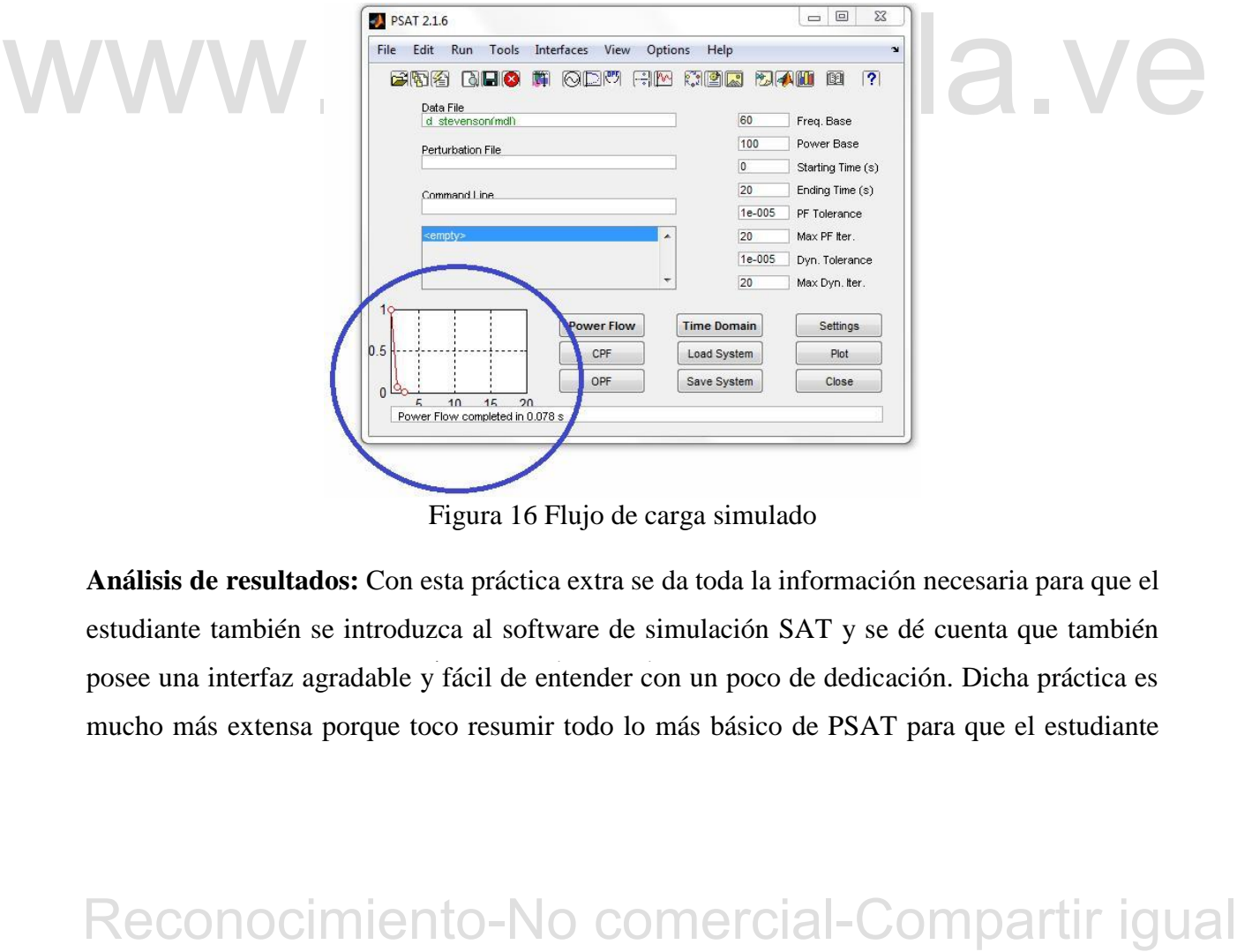

Figura 16 Flujo de carga simulado

posee una interfaz agradable y fácil de entender con un poco de dedicación. Dicha práctica es **Análisis de resultados:** Con esta práctica extra se da toda la información necesaria para que el estudiante también se introduzca al software de simulación SAT y se dé cuenta que también mucho más extensa porque toco resumir todo lo más básico de PSAT para que el estudiante

tenga la información necesaria para lograr simular en PSAT y comparar resultados con Power Factory.

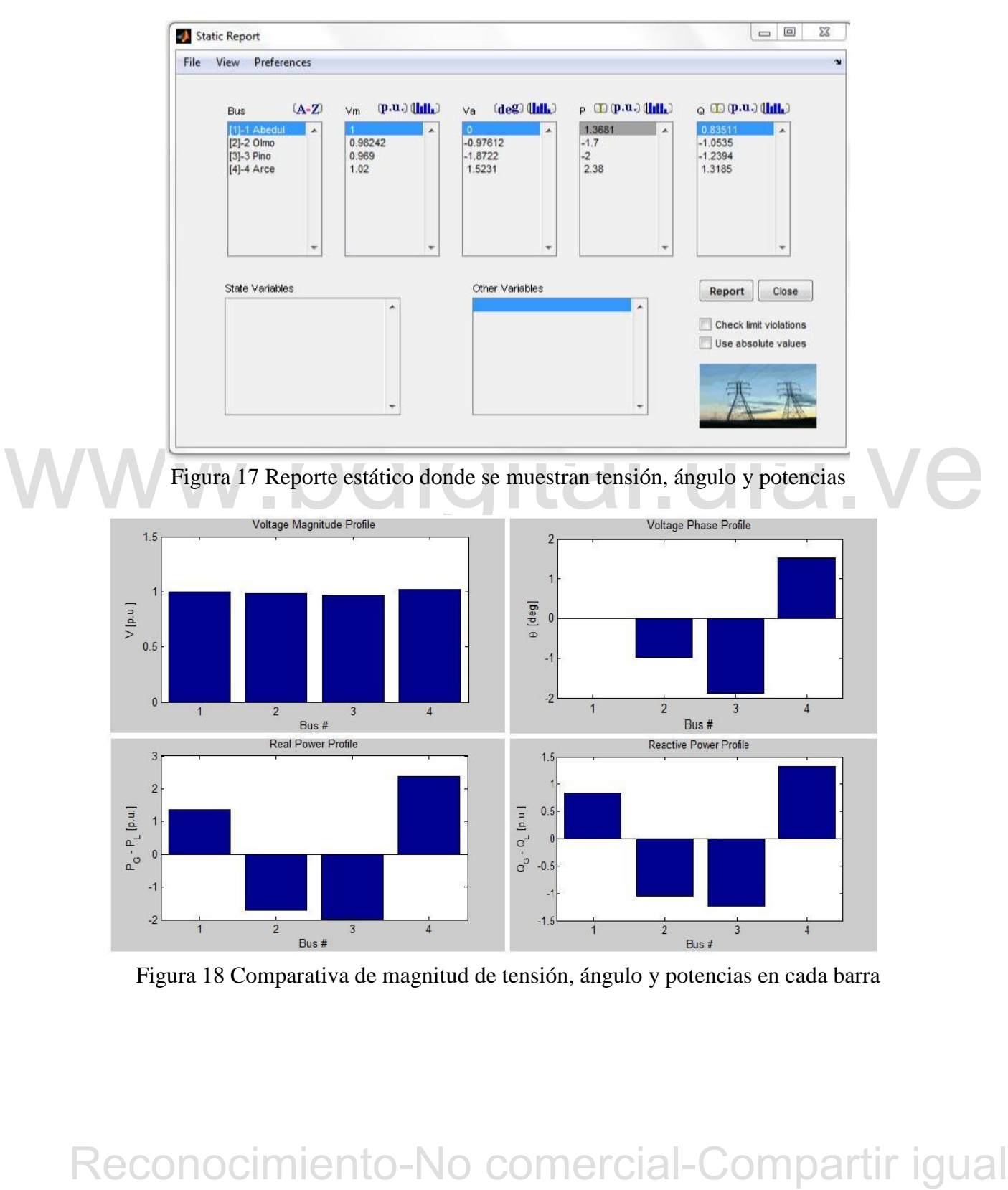

Figura 18 Comparativa de magnitud de tensión, ángulo y potencias en cada barra

# **CONCLUSIONES**

Se logró diseñar una guía de prácticas de laboratorio para sistemas de potencia, didáctica, sucinta y clara. Lo que aportará a los estudiantes de sistemas de potencia I una herramienta que les permitirá ver lo práctico y ventajoso que es utilizar un software de simulación a la hora de analizar sistemas de potencia, y así satisfacer la necesidad que viven muchos estudiantes cuando van a introducirse por primera vez en el mundo de dichos programas, necesidad vivida por el autor.

Este trabajo de grado también sienta un precedente para que más adelante guías como esta sean elaboradas e implementadas en esta y otras materias de ingeniería eléctrica de la facultad de ingeniería que así lo ameriten, formando así una especie de laboratorios virtuales que complementen de alguna forma la educación recibida en la Universidad de Los Andes en vista de las dificultades que se presentan para mantener abierto los laboratorios físicos.

Este trabajo de grado también sienta un precedente para que más adelante guías como esta<br>
sem enhaboradas e implementadas en esta y oras materias de ingeniería eléterica de la facultad<br>
de ingeniería que así lo ameriten, f Las prácticas de la guía se diseñaron en Power Factory por su interfaz fácil de entender y sus múltiples métodos, más sin embargo se elaboró y agregó un documento introductorio al PSAT que de alguna forma también ayude al estudiante a comparar y darse cuenta que en términos generales también tiene una interfaz fácil de usar, y demostrar así que la principal barrera y el mayor complejo que como estudiante hay que superar para utilizar los softwares de simulación está en la mente.

# **RECOMENDACIONES**

Para culminar de la mejor manera este trabajo de grado el autor ve necesario e inevitables hacer las siguientes sugerencias:

- Implementar la guía en la materia de sistemas de potencia creando una especie de laboratorio virtual que pueda de alguna forma complementar la difícil situación que vive la universidad en cuanto a los laboratorios existentes
- Que la escuela adquiera y facilite a los estudiantes los programas de simulación mencionados, además de que incentive la creación de laboratorios virtuales en las demás materias de la escuela.
- mencionados, además de que incentive la creación de laboratorios virtuales en las<br>demás materias de la escuela.<br>
 Una vez adquiridos e implementados estos programas de simulación incentivar el<br>
estudida de la istema eléct Una vez adquiridos e implementados estos programas de simulación incentivar el estudio del sistema eléctrico nacional, ya que por ejemplo hacer un estudio de estabilidad al sistema nacional seria provechoso además de ventajoso para ambas partes.
	- Revisar e incorporar en el nuevo Plan Curricular de la carrera de Ingeniería Eléctrica, el conjunto de prácticas planteadas en este trabajo de grado, como parte de las asignaturas correspondientes a la Unidad Curricular Sistemas de Potencia I del plan del año 1999.

.

# **REFERENCIAS**

- [1] L. M. Marín (2013, Febrero). Importancia de la simulación. [online]. Disponible en: https://es.slideshare.net/luzmarina0306/importancia-de-la-simulacion.
- [2] J. D. Cardona, "Elaboración de las guías para el laboratorio de sistemas eléctricos de potencia", Trabajo fin de carrera, Universidad Tecnológica De Pereira, Pereira (Colombia), 2016.
- [3] L. G. Casa, "Elaboración de guías y procedimientos para la realización de prácticas de laboratorio de sistemas eléctricos de potencia i, utilizando el simulador powerworld para la universidad técnica de Cotopaxi", Trabajo fin de carrera, Universidad Técnica De Cotopaxi, Latacunga-Ecuador, 2013.
- [4] E. Mora. "ANALISIS DE SISTEMAS DE POTENCIA.". Apunte de clase. Universidad de Los Andes. Mérida, Venezuela. 2009.
- [5] POWER FACTORY GUIA DE USO BASICO. DigSilent. Gomaringen, Germany. pp 43
- EREAMENTACIÓN DE EMPLEMENTACIÓN DE LA FERRAMENTACIÓN DE LA FERRAMENTACIÓN POWER SYSTEM ANALYSIS TOOLROY.<br>
PERRAMENTA DE SIMULACIÓN "POWER SYSTEM ANALYSIS TOOLROY."<br>
POUL.<br>
2010.<br>
2010.<br>
2010.<br>
2010.<br>
2010.<br>
Ceconocimiento-[6] J. Holguín y J. Ocampo. "MANUAL BÁSICO DE IMPLEMENTACIÓN DE LA HERRAMIENTA DE SIMULACIÓN "POWER SYSTEM ANALYSIS TOOLBOX", PSAT.". Tesis de grado. Universidad Nacional de Colombia. Manizales, Colombia. 2010.
	- [7] M. Guzmán "FLUJO DE POTENCIA CON MATLAB". Tesis de grado. Universidad Veracruzana, Veracruz. 2012.

# **ANEXOS**

Prácticas que conforman la guía de prácticas de laboratorio de sistemas de potencia.

# WWW.bdigital.ula.ve<br>Reconocimiento-No comercial-Compartir igual

 $\mathcal{L}_{\mathcal{A}}$  las partes de un texto escrito escrito escrito escrito escrito escrito escrito escrito escrito escrito escrito escrito escrito escrito escrito escrito escrito escrito escrito escrito escrito escrito escrito

# Practica # 1 Simulando flujo de carga

# Objetivos:

- Conocer las herramientas que aportan programas de simulación como Power Factory para flujo de carga.
- Implementar y correr un ejemplo de flujo de carga en Power Factory

# Pre-laboratorio:

- Conceptos vistos en clases de sistemas de potencia I referente al tema "Estudio del problema de flujo de carga"
- Estudio de la presentación [Aspectos básico de Power Factory](file:///C:/Users/Adrian/AppData/Roaming/Microsoft/Word/Guía%20de%20practicas%20de%20laboratorio%20para%20sistemas%20de%20potencia_/Practicas/Aspectos%20basicos%20de%20Power%20Factory%20By%20Adrian.pptx)

# Laboratorio:

1) Se tiene el siguiente sistema de potencia:

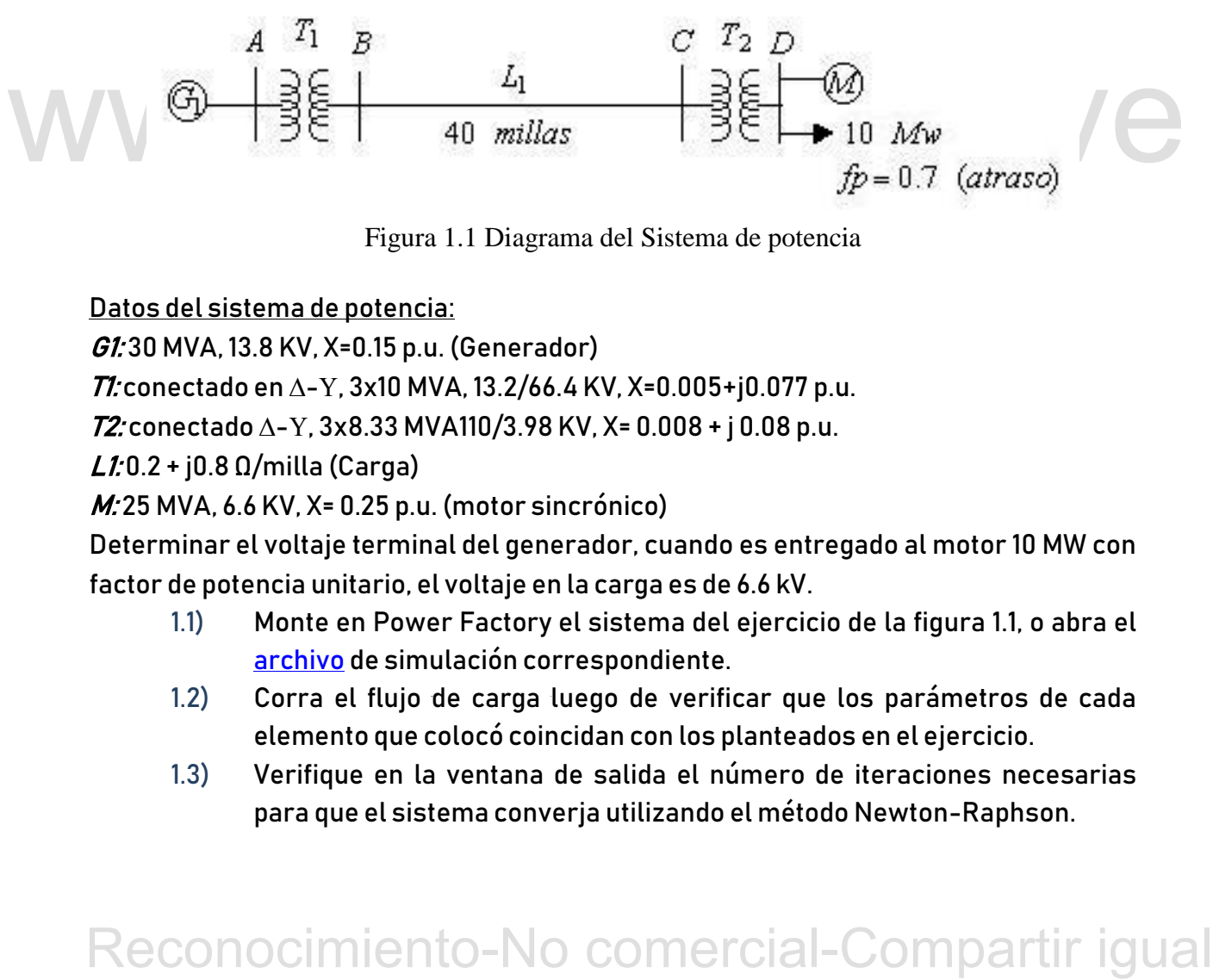

Figura 1.1 Diagrama del Sistema de potencia

Datos del sistema de potencia:

 $G1:30$  MVA, 13.8 KV, X=0.15 p.u. (Generador)

 $\overline{II}$ : conectado en  $\Delta$ -Y, 3x10 MVA, 13.2/66.4 KV, X=0.005+j0.077 p.u.

 $72$ : conectado  $\triangle$ -Y, 3x8.33 MVA110/3.98 KV, X= 0.008 + j 0.08 p.u.

 $L1:0.2 + 0.8 \Omega/m$ illa (Carga)

M: 25 MVA, 6.6 KV, X= 0.25 p.u. (motor sincrónico)

Determinar el voltaje terminal del generador, cuando es entregado al motor 10 MW con factor de potencia unitario, el voltaje en la carga es de 6.6 kV.

- 1.1) Monte en Power Factory el sistema del ejercicio de la figura 1.1, o abra el [archivo](file:///C:/Users/Adrian/AppData/Roaming/Microsoft/Simulaciones/Practica%231%20Flujo%20de%20carga.dz) de simulación correspondiente.
- 1.2) Corra el flujo de carga luego de verificar que los parámetros de cada elemento que colocó coincidan con los planteados en el ejercicio.
- 1.3) Verifique en la ventana de salida el número de iteraciones necesarias para que el sistema converja utilizando el método Newton-Raphson.

- 1.4) Obtenga el perfil de voltaje del sistema y analice si los resultados tienen sentido.
- 1.5) Estudie la potencia en el sistema y compruebe el balance de potencia. Puede alterar valores de los elementos y analizar cómo afecta la potencia.

# Desarrollo:

- 1.1) Para facilitar el montaje del ejercicio se recomienda leer la presentación introductoria "Aspectos básicos de Power Factory". Luego, colocar todos los elementos e interconectarlos de la figura 1.1, o analizar el ejercicio ya simulado.
- 1.2) Verificar o asignar los parámetros de cada elemento dando doble clic sobre cada uno de ellos y luego en  $\boxed{\frac{Type}{Type}}$  . Para correr el flujo de carga de clic sobre el siguiente icono  $\ddot{\bullet}$  se le abrirá la ventana de la figura 1.2 verificar las condiciones y darle a Execute.
- 1.3) La ventana de salida donde se observan los resultados está en la parte inferior del programa o en el siguiente icono de la barra de herramientas  $\begin{array}{|l|} \hline \end{array}$
- May be selectione la perfil de tensiones del sistemas diríase al iconomical-Compartir igual espacinal de resultados completa siguendo lo que dice el pasomical-Compartir igual was directored al perfil al potencia en el sist 1.4) Para obtener el perfil de tensiones del sistemas diríjase al icono seleccione la opción *Complete System report* y luego Execute.
	- Al generar una tabla de resultados completa siguiendo lo que dice el paso anterior se puede observar también la potencia en el sistema.

# $-Simulando$  fallos simétricos Practica # 2

# Objetivos:

- Conocer las herramientas que aportan programas de simulación como Power Factory para fallos trifásicos.
- Implementar y correr un ejemplo de fallos trifásicos en Power Factory

# Pre-laboratorio:

- Conceptos vistos en clases de sistemas de potencia I referente al tema "Estudio de los fallos trifásicos" y "Estudio de las componentes simétricas"
- Estudio de la presentación [Aspectos básico de Power Factory](file:///C:/Users/Adrian/Google%20Drive/Tesis/Guía%20de%20practicas%20de%20laboratorio%20para%20sistemas%20de%20potencia_/Practicas/Aspectos%20basicos%20de%20Power%20Factory%20By%20Adrian.pptx)

# Laboratorio:

2) Se tiene el siguiente sistema de potencia:

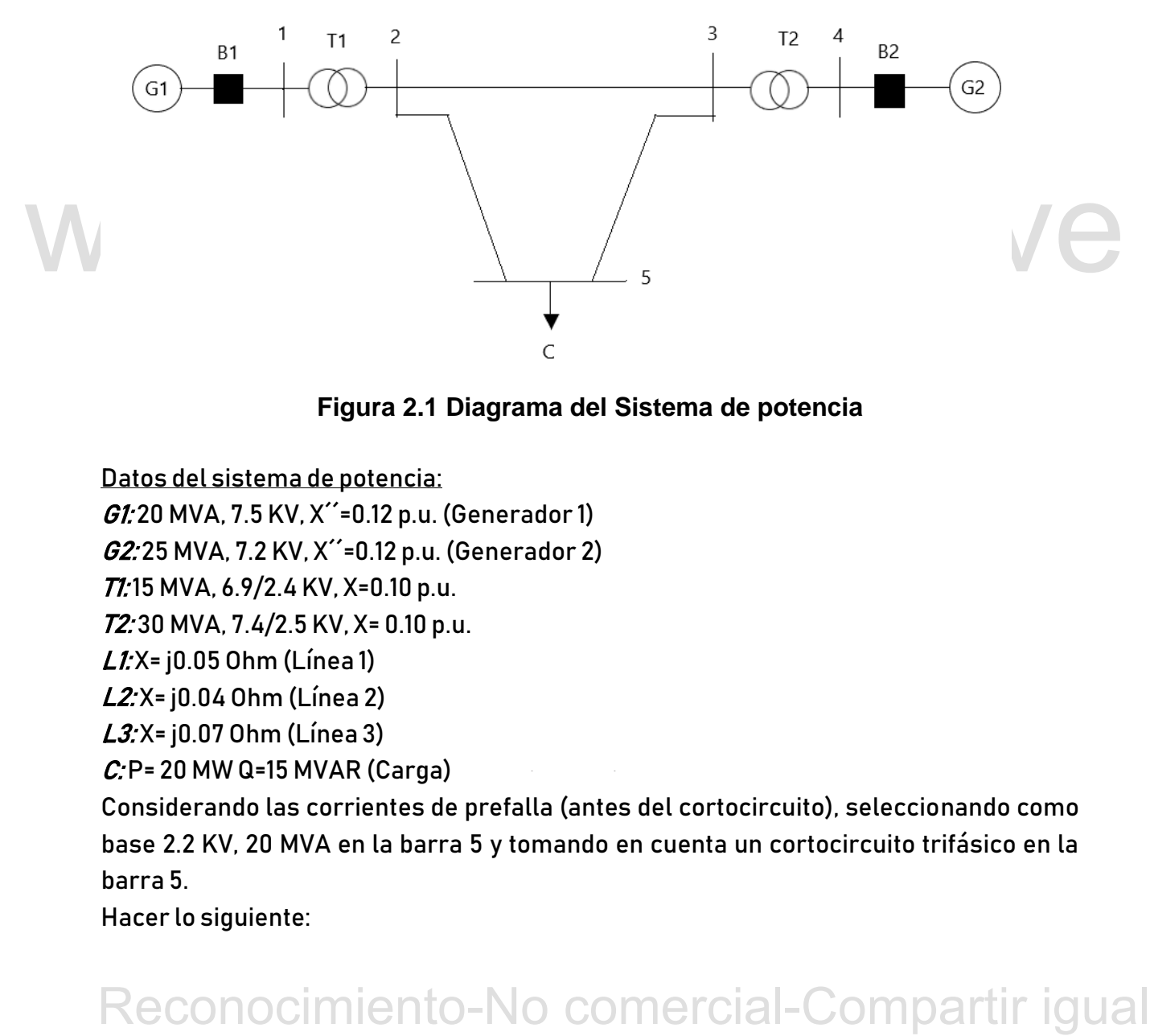

**Figura 2.1 Diagrama del Sistema de potencia**

Datos del sistema de potencia:

 $GI: 20$  MVA, 7.5 KV, X''=0.12 p.u. (Generador 1)

G2: 25 MVA, 7.2 KV, X´´=0.12 p.u. (Generador 2)

T1:15 MVA, 6.9/2.4 KV, X=0.10 p.u.

T2: 30 MVA, 7.4/2.5 KV, X= 0.10 p.u.

 $L$ *1*: X= $10.05$  Ohm (Línea 1)

L2: X= j0.04 Ohm (Línea 2)

 $L3: X = 10.07$  Ohm (Línea 3)

Cómo presentar las partes de un texto escrito  $C: P = 20$  MW Q=15 MVAR (Carga)

Considerando las corrientes de prefalla (antes del cortocircuito), seleccionando como base 2.2 KV, 20 MVA en la barra 5 y tomando en cuenta un cortocircuito trifásico en la barra 5.

Hacer lo siguiente:

- 1.6) Monte en Power Factory el sistema del ejercicio de la figura 2.1, o abra el archivo de simulación correspondiente.
- 1.7) Corra el flujo de carga luego de verificar que los parámetros de cada elemento que colocó coincidan con los planteados en el ejercicio.
- 1.8) Grafique la corriente de cortocircuito en los generadores.
- 1.9) ¿La corriente de cortocircuito es mayor cuando está cerca o cuando está lejos de la fuente del sistema?

# Desarrollo:

- 1.6) Para facilitar el montaje del ejercicio se recomienda leer la presentación introductoria "Aspectos básicos de Power Factory". Luego, colocar todos los elementos e interconectarlos de la figura 2.1, o analizar e[l ejercicio](file:///C:/Users/Adrian/AppData/Roaming/Microsoft/Simulaciones/Practica%232%20Fallos%20Trifasicos.dz) ya simulado.
- 1.7) Verificar los parámetros de cada elemento dando doble clic sobre cada uno de ellos y luego en  $\boxed{\frac{1}{\text{Type}}$ , hacerlo también para las parte de *Load Flow* y RMS-Simulation. Corra el flujo de carga.
- 1.8) Para seleccionar las variables de las corrientes de cortocircuito se coloca el cursor sobre cada generador, dar clic derecho, seleccionar Define y luego Results for RMS/EMT simulation (Si no aparece esta opción intente correr de nuevo el flujo de carga), Luego que aparezca, da clic sobre ella y se abrirá una ventana emergente como muestra la figura 2.2, se selecciona la corriente y luego ok.
- Results for RMS/EMT simulation (Si no aparece esta opción intente correr de<br>nuevo el flujo de carga). Luego que aparezca da clic sobre ella y se abrirá una<br>ventana emergente como muestra la figura 2.2, se selecciona la co 1.9) Para graficar la corriente seleccionada en la figura 2.2 debe dirijirse a la barra de herramientas generales dar un clic en el siguiente símbolo  $\overline{\overline{v}}$  luego se selecciona RMS/EMT Simulation, se habilita el siguiente icono  $\mathcal{F}$  / Execute al luego se habilita el icono para graficar al darle clic se despliega una ventada que se completara tal cual se observa en la figura 2.3, luego ok (para cada corriente) y por ultimo clic en  $\hat{\mathbf{M}}$  /Execute para observar la gráfica.

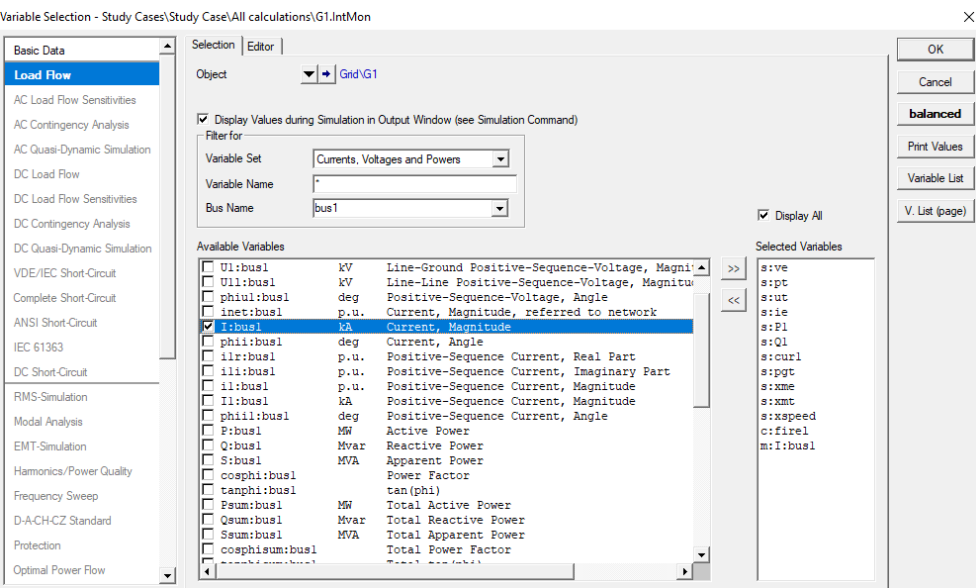

Figura 2.2 Ventana para seleccionar variables

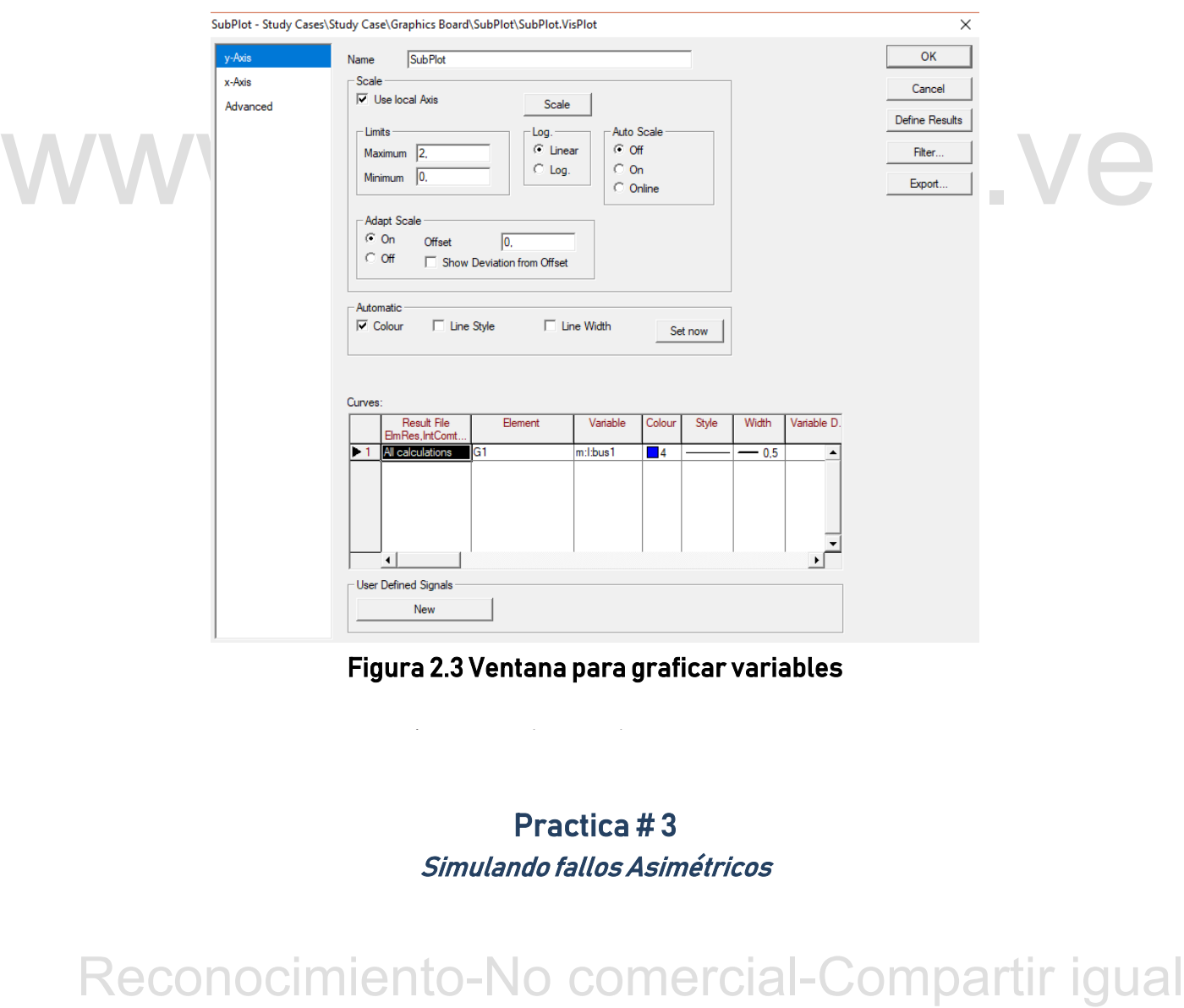

Figura 2.3 Ventana para graficar variables

# Practica # 3 Simulando fallos Asimétricos

# Objetivos:

- Conocer las herramientas que aportan programas de simulación como Power Factory para fallos asimétricos.
- Implementar y correr un ejemplo de fallos asimétricos en Power Factory

# Pre-laboratorio:

- Conceptos vistos en clases de sistemas de potencia I referente al tema "Estudio de los fallos asimétricos"
- **Estudio de la presentación [Aspectos básico de Power Factory](file:///C:/Users/Adrian/Google%20Drive/Tesis/Guía%20de%20practicas%20de%20laboratorio%20para%20sistemas%20de%20potencia_/Practicas/Aspectos%20basicos%20de%20Power%20Factory%20By%20Adrian.pptx)**

# Laboratorio:

3) Se tiene el siguiente sistema de potencia:

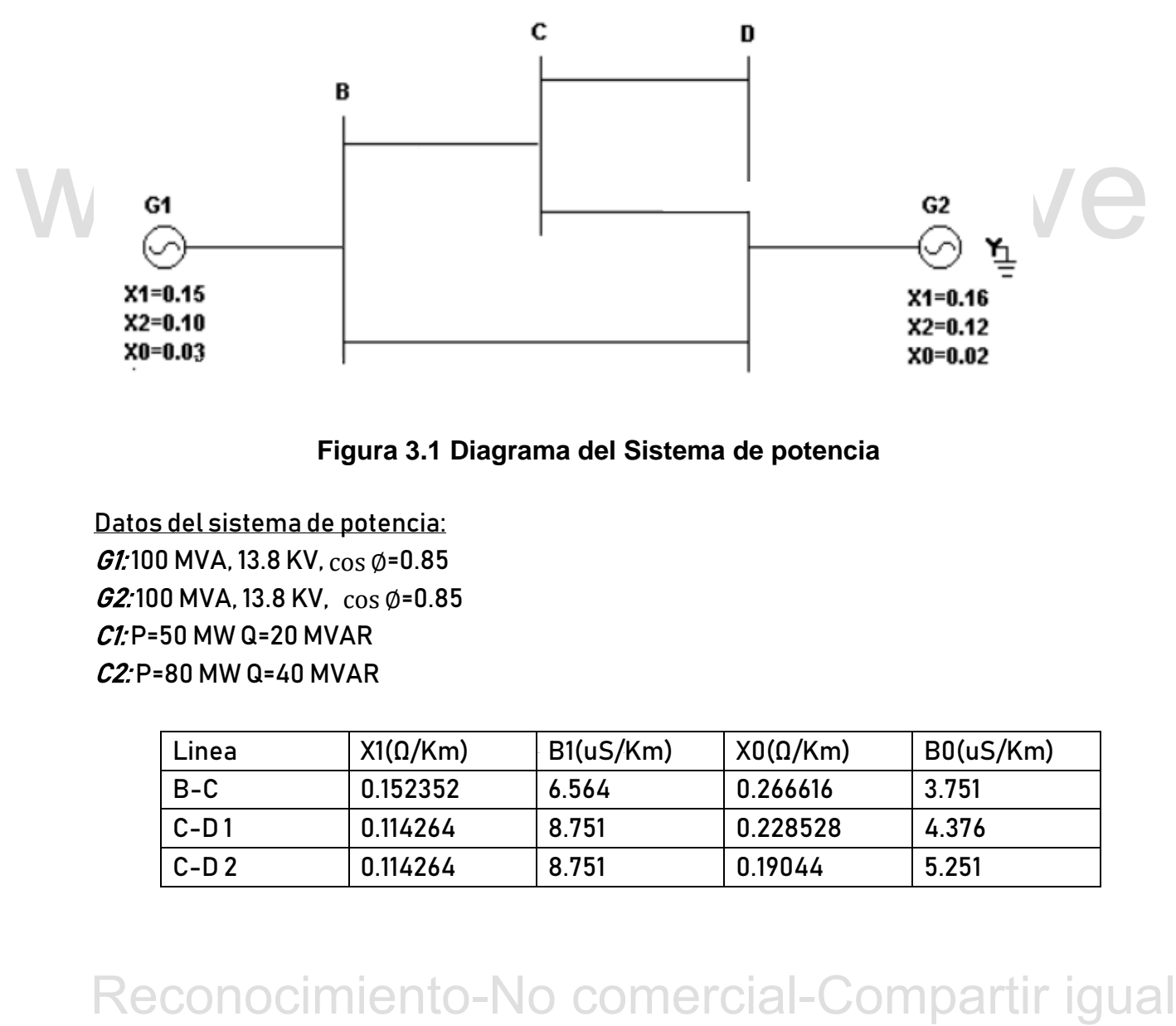

# **Figura 3.1 Diagrama del Sistema de potencia**

Datos del sistema de potencia:  $GL$ 100 MVA, 13.8 KV,  $\cos \phi = 0.85$  $62$ : 100 MVA, 13.8 KV,  $\cos \phi = 0.85$  $CI: P=50$  MW Q=20 MVAR C2: P=80 MW Q=40 MVAR

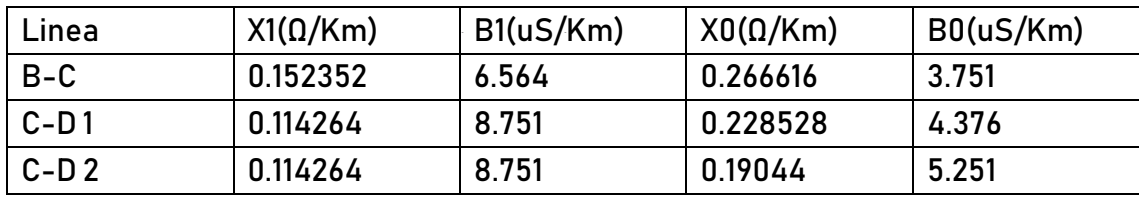

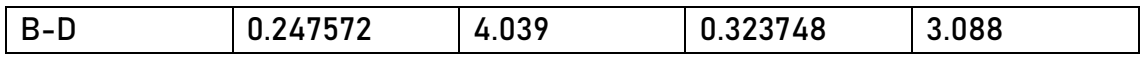

Si ocurre un fallo sólido de línea a línea a tierra (L-L-G) en la barra C y asumiendo que los voltajes internos de los generadores G1 y G2, indicados en el diagrama unifilar, son iguales a j 1.05 p.u.

Hacer lo siguiente:

- 1.10) Monte en Power Factory el sistema del ejercicio planteado, o abre el [archivo](file:///C:/Users/Adrian/AppData/Roaming/Microsoft/Simulaciones/Practica%233%20Fallos%20asimetricos.dz) de simulación.
- 1.11) Corra el flujo de carga y verifique la sobrecarga en las líneas. Haga variaciones en el programa que les permita ver en qué casos las sobrecarga es menor.
- 1.12) Consiga las corrientes suministradas por los generadores en cada una de las fases.
- 1.13) Obtenga la corriente total de fallo en cada una de las fases.

# Desarrollo:

- 1.10) Para facilitar el montaje del ejercicio se recomienda leer la presentación introductoria "Aspectos básicos de Power Factory" y realizar antes las practicas  $1<sub>V</sub>$  2.
- 1.11) Verificar los parámetros de cada elemento dando doble clic sobre cada uno de ellos, para este tema es muy importante incluir las impedancias de secuencia positiva, negativa y cero. Al correr el flujo de carga se puede visualizar los elementos sobrecargados.
- For existing the viniting the very extend by excelliberation is the comparison introductoria "Aspectos básicos de Power Factory" y realizzar nates las practices  $1/2$ <br>1.11) Verificar los parámetros de cada elemento dando 1.12) Para simular el fallo línea-línea a tierra diríjase al icono  $\frac{1}{2}$ , emergerá una ventana donde se podrá seleccionar el tipo de falla, el método, tiempos de falla y la barra donde será la falla luego se le da a Execute y generara en la ventana de salida las corrientes en cada fase entre otros datos de interés.
	- 1.13) En el paso anterior se generará datos suficientes para que pueda calcular la corriente total de fallo.

Practica #4 Estabilidad

# Objetivos:

- Conocer las herramientas que aportan programas de simulación como Power Factory para estabilidad.
- Implementar y correr un ejemplo que permita estabilidad en Power Factory.

# Pre-laboratorio:

- Conceptos vistos en clases de sistemas de potencia I referente al tema "Principios de estabilidad de los sistemas de potencia"
- **Estudio de la presentación [Aspectos básico de Power Factory](file:///C:/Users/Adrian/Google%20Drive/Tesis/Guía%20de%20practicas%20de%20laboratorio%20para%20sistemas%20de%20potencia_/Practicas/Aspectos%20basicos%20de%20Power%20Factory%20By%20Adrian.pptx)**

# Laboratorio:

4) Se tiene el siguiente sistema de potencia:

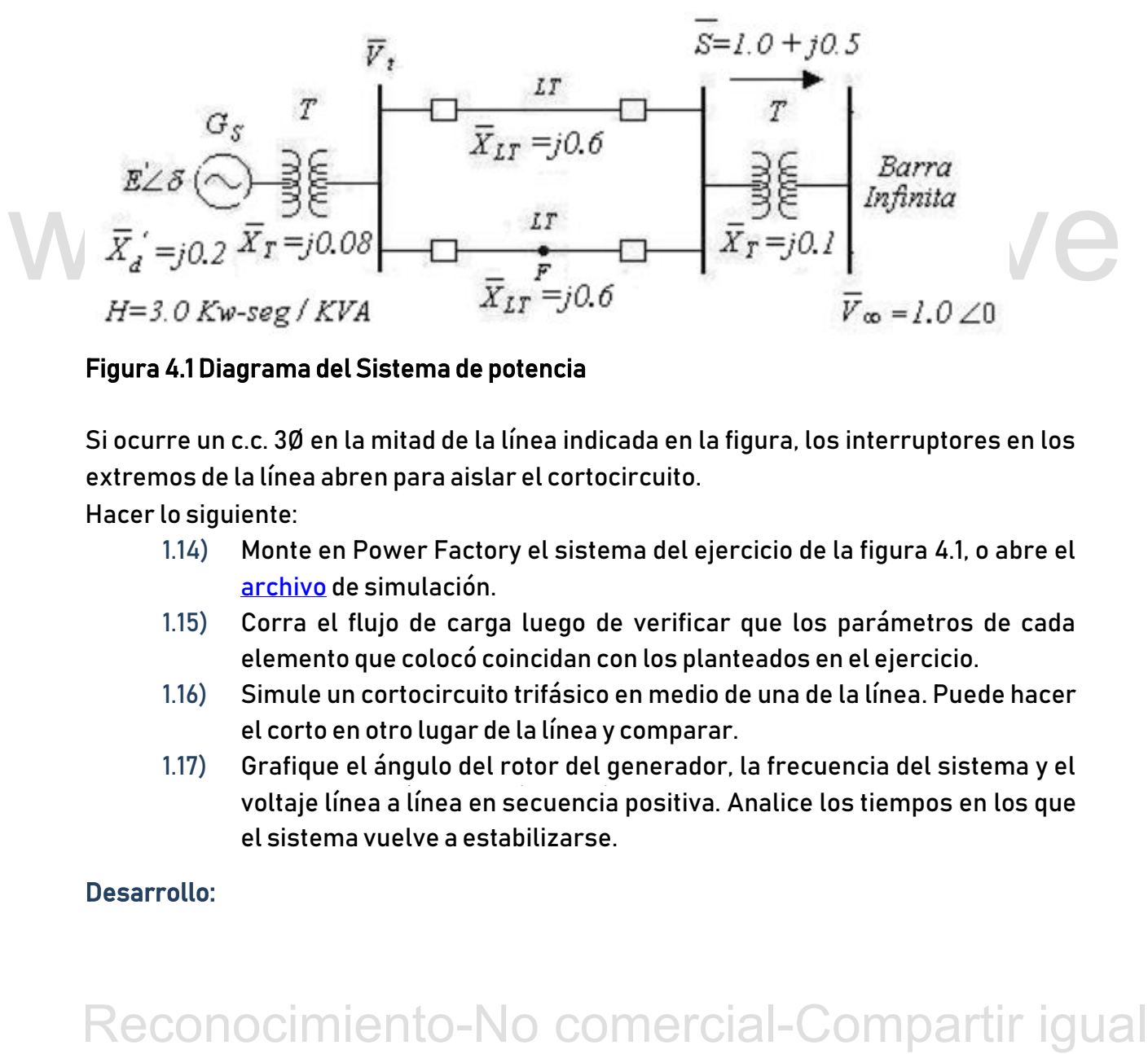

# Figura 4.1 Diagrama del Sistema de potencia

Si ocurre un c.c. 3Ø en la mitad de la línea indicada en la figura, los interruptores en los extremos de la línea abren para aislar el cortocircuito. Hacer lo siguiente:

- 1.14) Monte en Power Factory el sistema del ejercicio de la figura 4.1, o abre el [archivo](file:///C:/Users/Adrian/AppData/Roaming/Microsoft/Simulaciones/Practica%234%20Estabilidad.dz) de simulación.
- 1.15) Corra el flujo de carga luego de verificar que los parámetros de cada elemento que colocó coincidan con los planteados en el ejercicio.
- 1.16) Simule un cortocircuito trifásico en medio de una de la línea. Puede hacer el corto en otro lugar de la línea y comparar.
- voltaje línea a línea en secuencia positiva. Analice los tiempos en los que 1.17) Grafique el ángulo del rotor del generador, la frecuencia del sistema y el el sistema vuelve a estabilizarse.

# Desarrollo:

- 1.14) Para facilitar el montaje del ejercicio se recomienda leer la presentación introductoria "Aspectos básicos de Power Factory" y chequear las prácticas 1, 2 y 3. Luego, colocar todos los elementos e interconectarlos como en la figura 4.1, o analizar el *ejercicio* ya simulado.
- 1.15) Verificar los parámetros de cada elemento dando doble clic sobre cada uno de ellos y luego en  $\boxed{\text{Type}}$   $\boxed{\text{H}}$  hacerlo también para las parte de *Load Flow* y RMS-Simulation. Agregar la impedancia de secuencia negativa y cero. Corra el flujo de carga.
- 1.16) Para crear el evento de cortocircuito primero se ubica la línea donde se quiere hacer el cortocircuito, se le da clic derecho sobre sobre ella y se luego copy. Luego diríjase al icono  $\overline{\nabla}$  y seleccione *RMS/EMT Simulation*, a continuación

se abrirá una ventana donde se creará un *New Object*, después se podrá seccionar el tipo de evento para este caso sería Short-Circuit Event/OK, luego se abre la ventana donde se define los parámetros del cortocircuito, lo primero

es ir al siguiente icono <sup>Object</sup> se le da en la flecha hacia abajo/paste, de esta forma se le está diciendo al programa que haga el cortocircuito en la línea que se copió al principio del paso, por último se especifican los tiempos y el tipo de falla. Para accionar los interruptores y sacar la línea donde se produce el cortocircuito se procede igual, pero en el tipo de evento se selecciona Switch event y el tiempo se coloca un poco después del que se seleccionó para el cortocircuito.

cortocircuito en la línea que se copió al principio del paso, por último se<br>sepecifican los tiempos y el tiemo de falla. Para accionar los interruptores y sacre<br>la línea donde se produce el cortocircuito.<br>Se procede igual completara tal cual se observa en la figura 4.5, luego *ok* y por ultimo clic en 1.17) Para graficar el ángulo del rotor del generador, la frecuencia del sistema y el voltaje línea a línea en secuencia positiva debe dar clic derecho sobre el generador de interés y copiar, luego vamos al icono  $\mathbf{F}$  se abrirá una ventana donde se creara un New Object lo que generará otra ventana donde primero se pega el generador copiado ello se debe ubicar el siguiente icono se le da en la flecha hacia abajo/paste luego en la misma ventana proceder a seleccionar las variables que se ven en las figuras 4.3 4.3 y 4.4. Por último se debe ir al icono  $\Im$  al hacer clic en él se habilita el icono para graficar  $\stackrel{\text{def}}{=}$  al darle clic se nos despliega una ventada que se colocar un tiempo 10 veces mayor al del fallo para observar bien el tiempo que tarda en estabilizarse la gráfica, si no es posible visualizar la gráfica una vez hechos los pasos anteriores darle a los siguiente iconos  $\frac{8}{15}$ ,  $\frac{1}{18}$ .

Guía de prácticas de laboratorio para sistemas de potencia

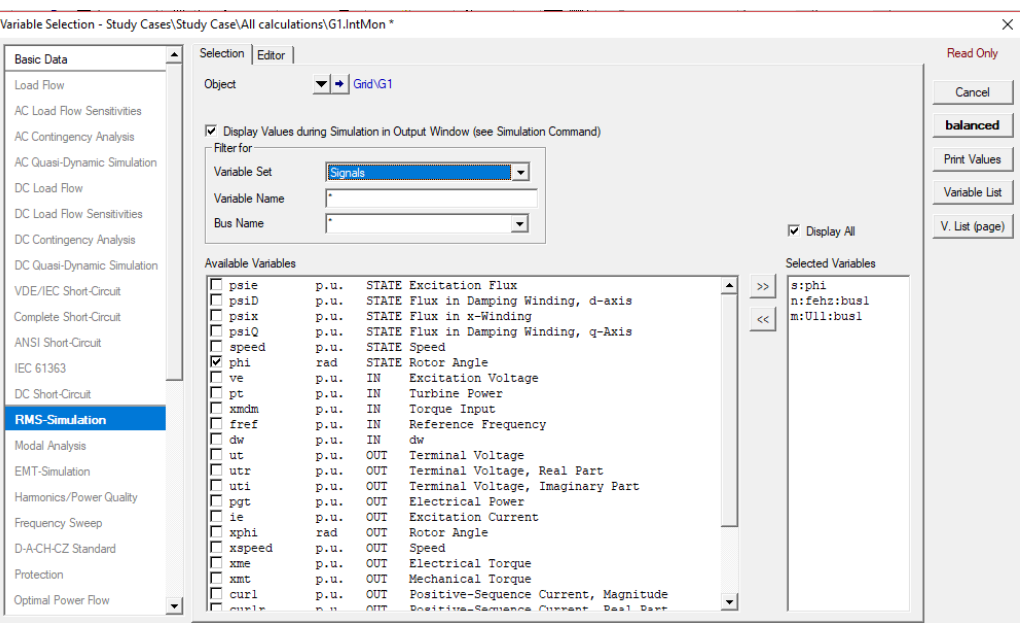

Figura 4.2 Ventana donde se selecciona ángulo del rotor

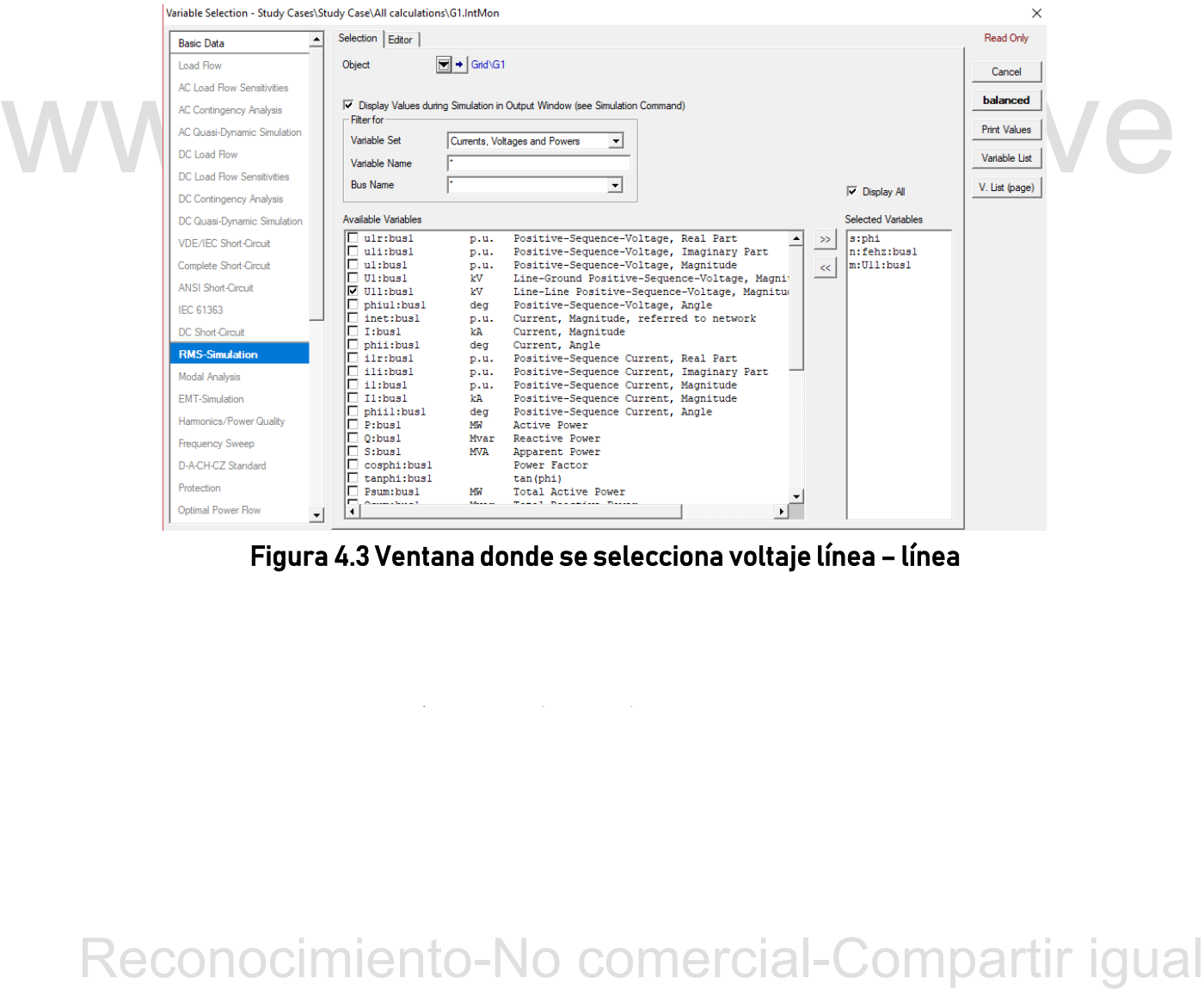

Figura 4.3 Ventana donde se selecciona voltaje línea – línea

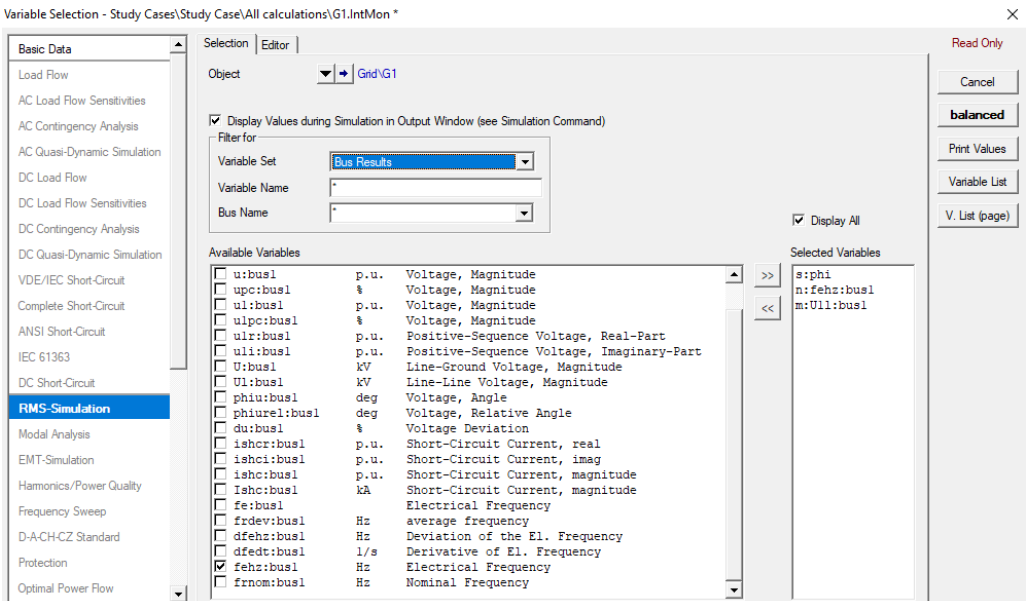

Figura 4.4 Ventana donde se selecciona la frecuencia del sistema

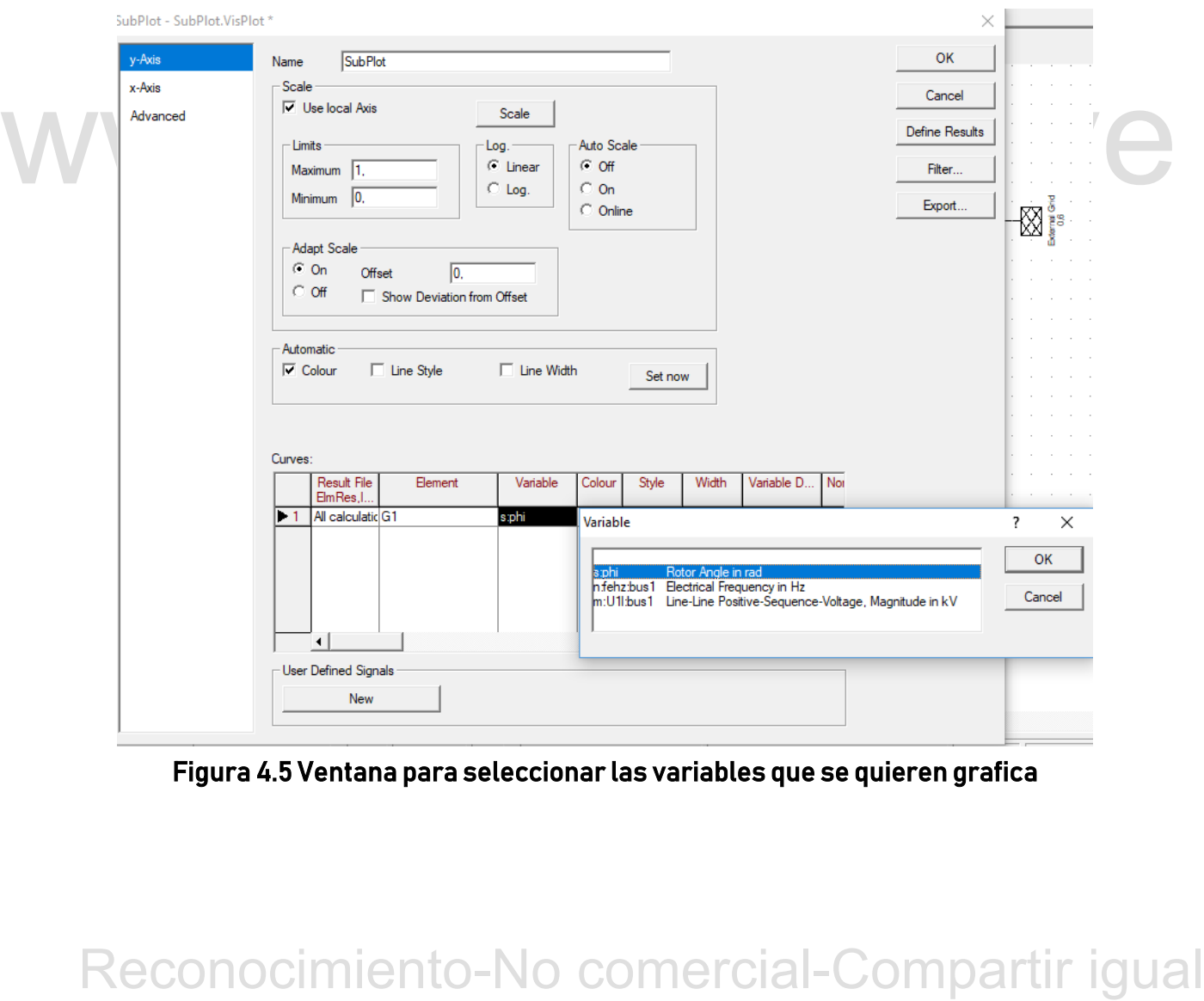

Figura 4.5 Ventana para seleccionar las variables que se quieren grafica

# Practica Extra Flujo de potencia en PSAT

# Objetivos:

- Conocer las herramientas que aportan programas de simulación como PSAT para flujo de potencia.
- Implementar y correr un ejemplo que permita estudiar flujo de potencia en PSAT.

# Pre-laboratorio:

- Objetivos:<br>
 Conocer las herramientas que aportan programas de simulación como PSAT<br>
para flujo de potencia.<br>
 Implementary correr un ejemplo que permita estudiar flujo de potencia en<br>
PSAT.<br>
Pre-laboratorio:<br>
 Concepto Conceptos vistos en clases de sistemas de potencia I referente al tema "Estudio del problema de flujo de carga"
	- **•** Instalar y ejecutar PSAT.

# Laboratorio:

5) Se tiene el siguiente sistema de potencia:

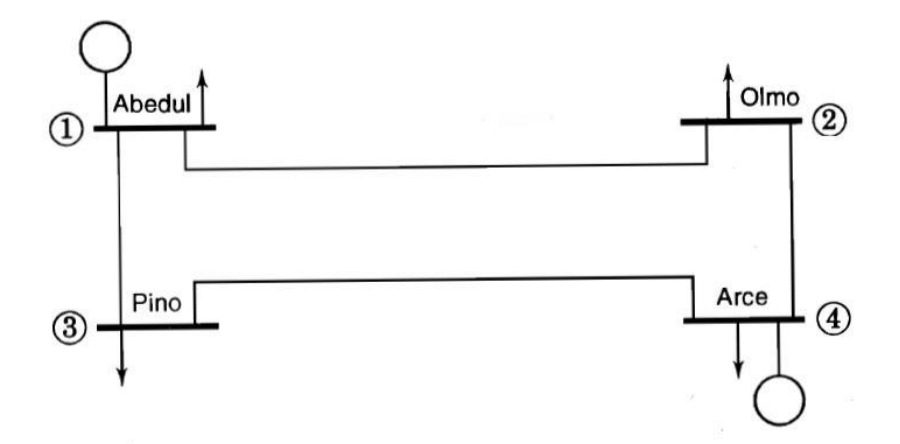

Figura E.1 Diagrama de sistema de potencia

# Tabla E.1 Datos del ejercicio:

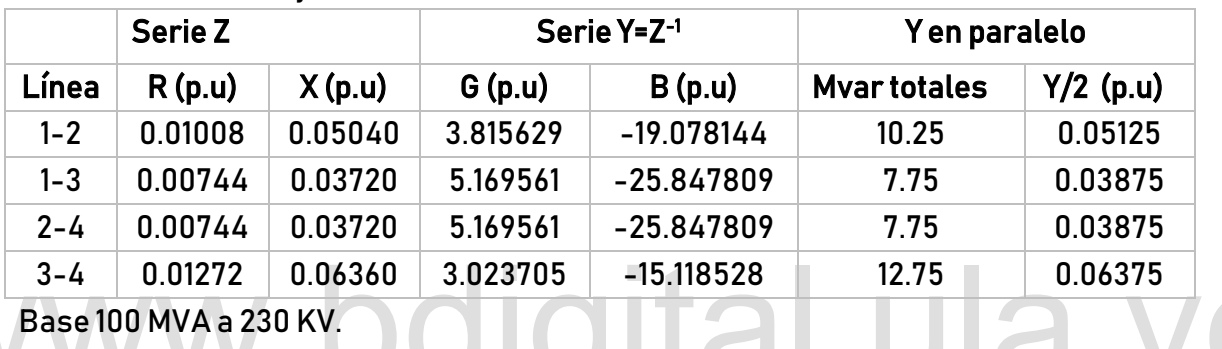

# Tabla E.2 Datos de las barras

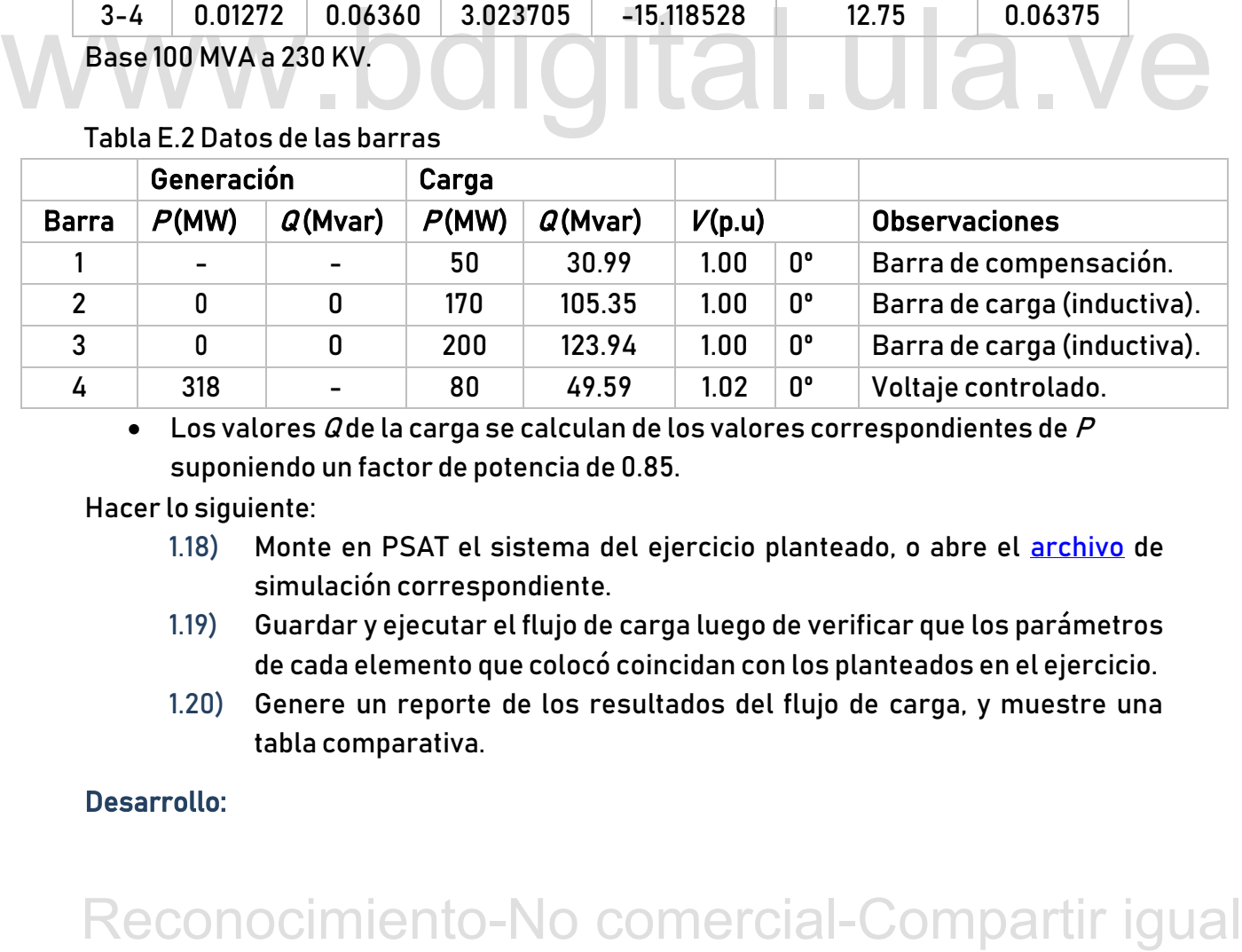

 $\bullet$  Los valores  $Q$  de la carga se calculan de los valores correspondientes de  $P$ suponiendo un factor de potencia de 0.85.

Hacer lo siguiente:

- 1.18) Monte en PSAT el sistema del ejercicio planteado, o abre el **archivo** de simulación correspondiente.
- de cada elemento que colocó coincidan con los planteados en el ejercicio. 1.19) Guardar y ejecutar el flujo de carga luego de verificar que los parámetros
- 1.20) Genere un reporte de los resultados del flujo de carga, y muestre una tabla comparativa.

# Desarrollo:

1.1) Para montar el sistema de la figura E.1 debe ser inicialmente creado a través de las librerías simulink, para ello se sigue la ruta en la ventana principal del

PSAT: Edit /Simulink Library, o dando clic en el icono , o bien por el atajo <Ctrl+S>, después vamos a File / New / Model o por el atajo <Ctrl+N> se abrirá una nueva ventana para el diseño de las redes. Primero se dibujan las barras del sistema, para ello se apertura el primer símbolo llamado librería de barras y conectores (ver figura E.2) y luego se copian o se arrastran los bloques necesarios (ver figura E.3).

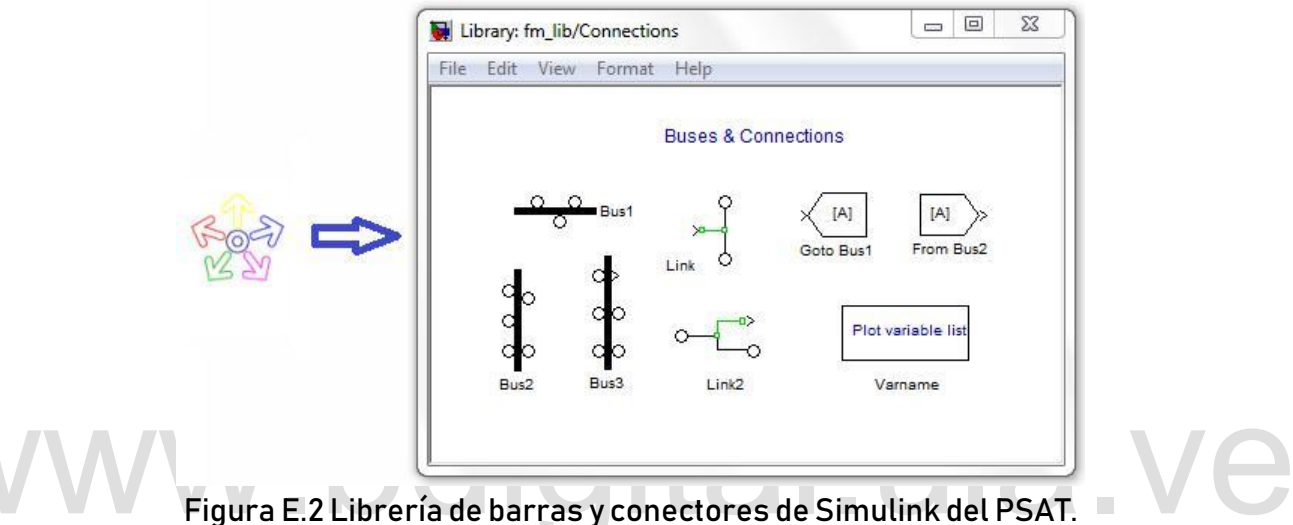

Como se puede ver esta librería contiene los bloques de las barras y otros conectores, por ejemplo, la librería de flujo de potencia contiene los bloques necesarios para la construcción de diseños de sistemas de potencia.

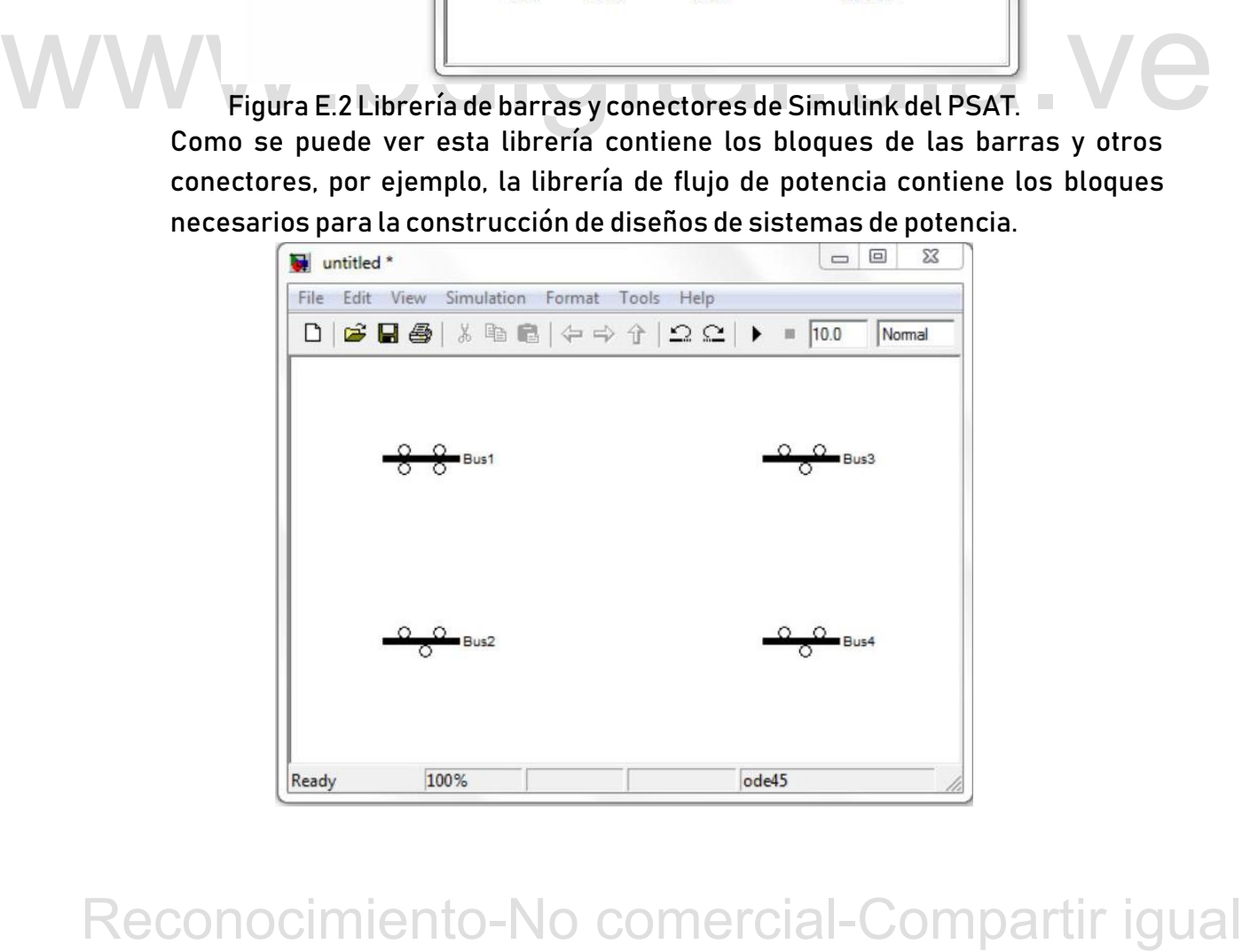

Figura E.3 Ventana CAD para la edición de las redes.

Para modificar el nombre de la barra se da clic en el nombre por default, ya que esta el cursor hay, se borra el nombre actual y se le pone el que se requiera. Para ingresar los datos de las barras como la tensión, el número de entradas y salidas basta con dar doble clic sobre el símbolo de la barra respectiva.

La figura E.4 muestra los valores de la barra 1 Abedul que se han introducido de los datos de la tabla E.3.

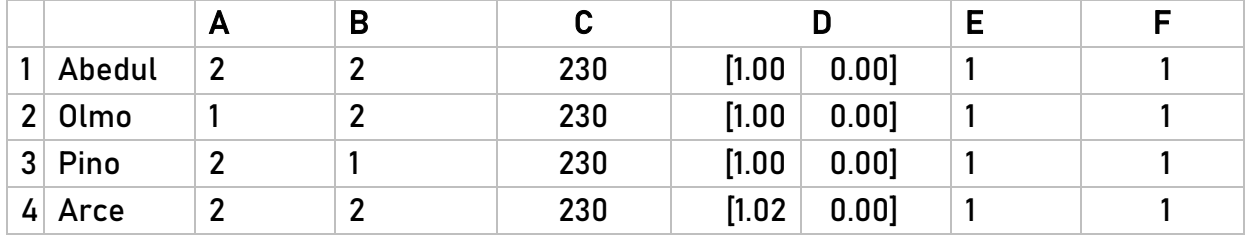

Tabla E.3 Valores preparados para la entrada fácil de los buses al PSAT.

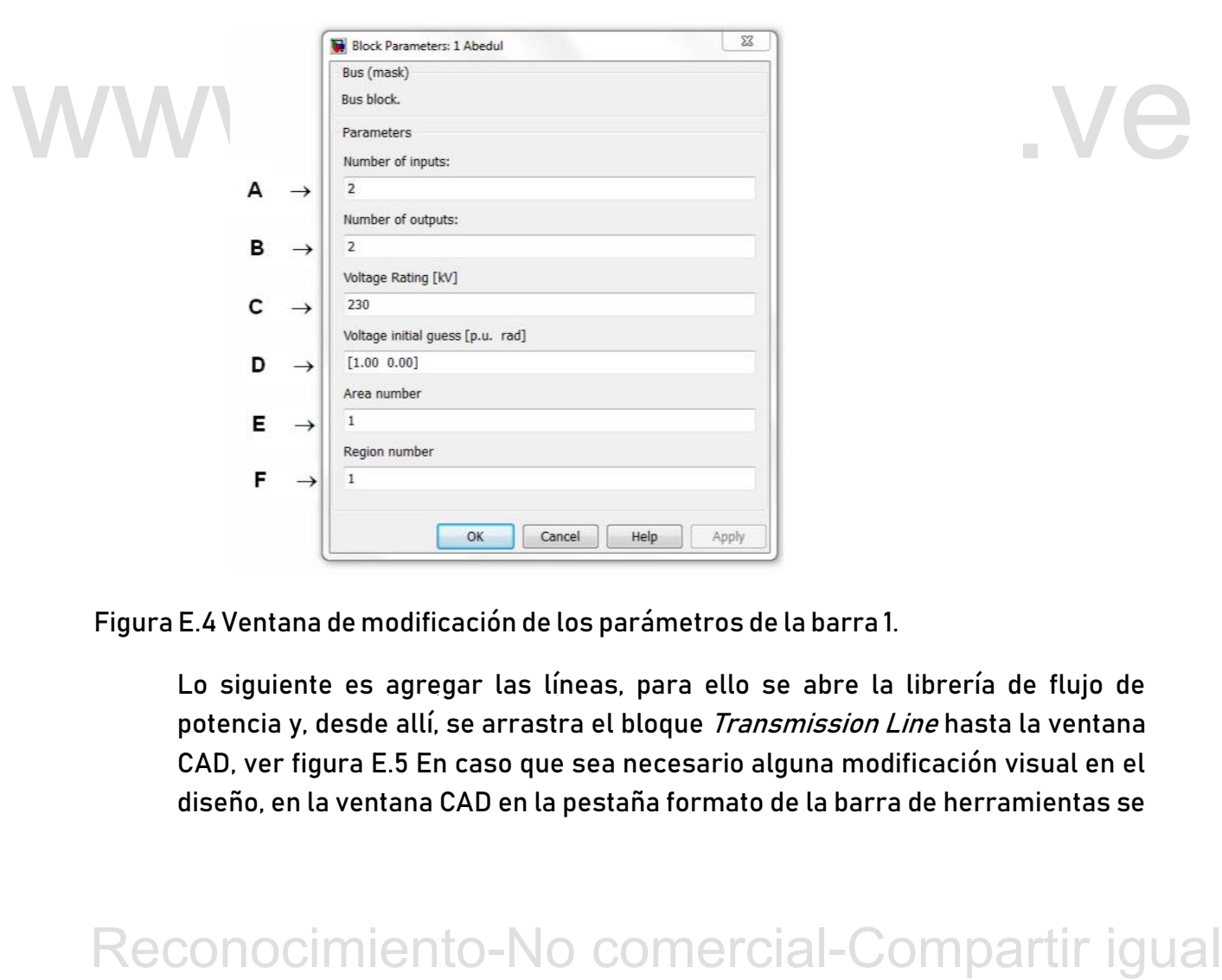

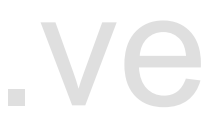

Figura E.4 Ventana de modificación de los parámetros de la barra 1.

Lo siguiente es agregar las líneas, para ello se abre la librería de flujo de potencia y, desde allí, se arrastra el bloque *Transmission Line* hasta la ventana CAD, ver figura E.5 En caso que sea necesario alguna modificación visual en el diseño, en la ventana CAD en la pestaña formato de la barra de herramientas se encuentran opciones como: Flipe Block (Voltear Bloque), Rotate Block (Rotar Bloque), etc.

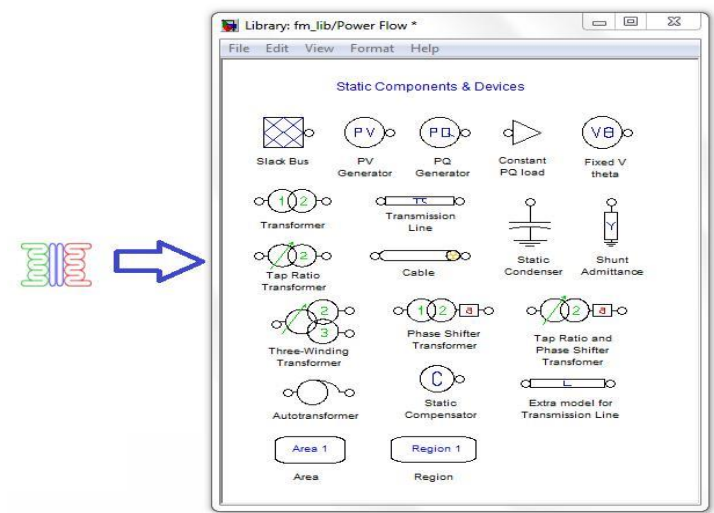

Figura E.5 Librería que contiene los bloques de sistemas de potencia.

Para unir los elementos (Líneas con Barras) cada bloque muestra un borne en sus extremos que sirven para unirse por medio de líneas con otros (figura E.6). Para modificar sus parámetros de la misma forma como se hizo con las barras. Todos los datos mostrados en las tablas E.2 y E.3 deben ser ingresados para el modelo.

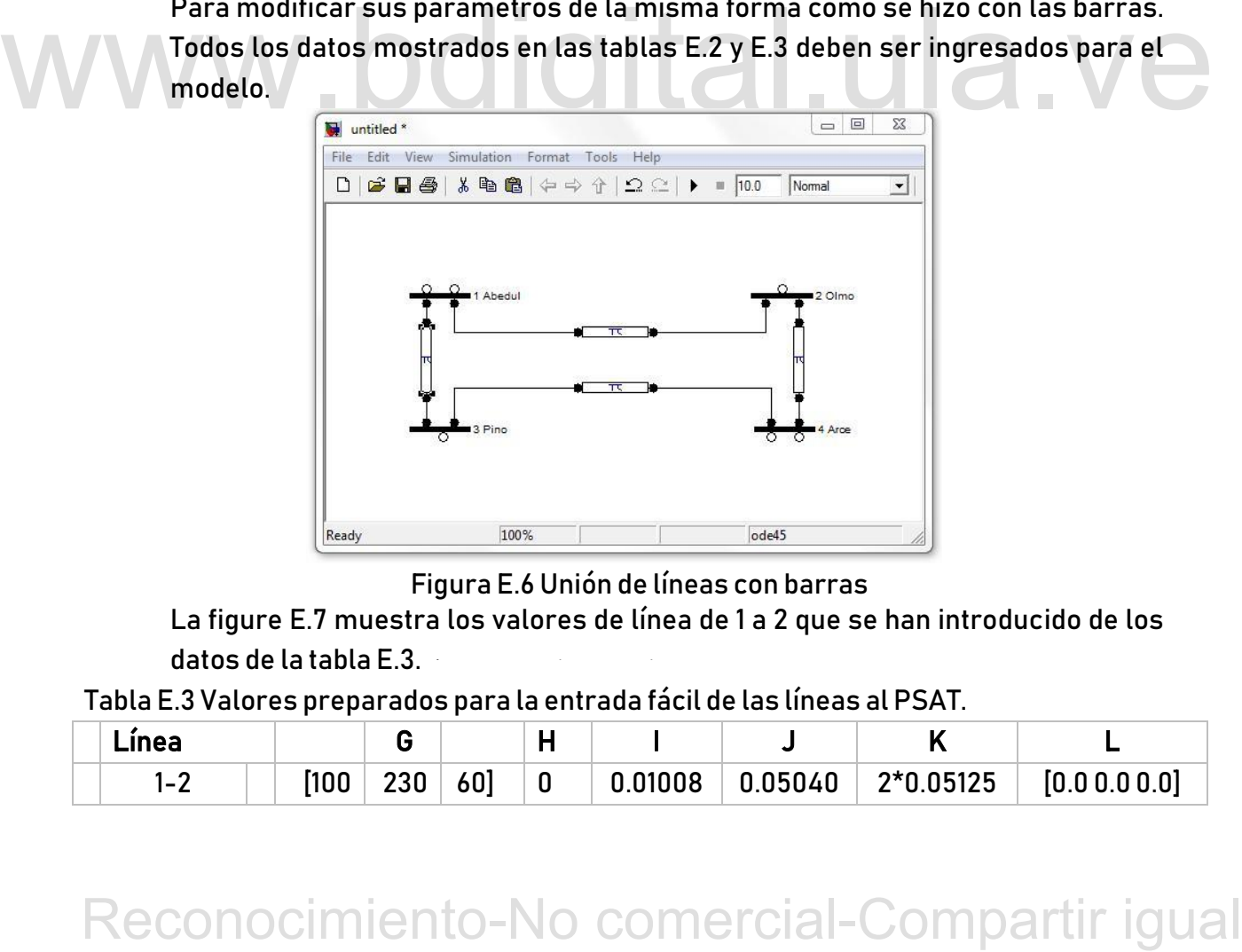

Figura E.6 Unión de líneas con barras

La figure E.7 muestra los valores de línea de 1 a 2 que se han introducido de los datos de la tabla E.3.

Tabla E.3 Valores preparados para la entrada fácil de las líneas al PSAT.

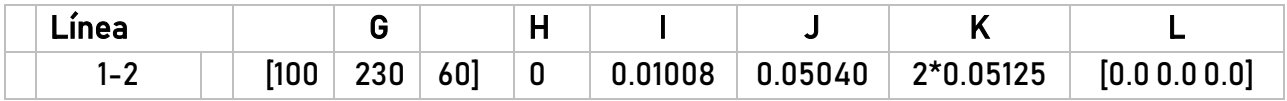

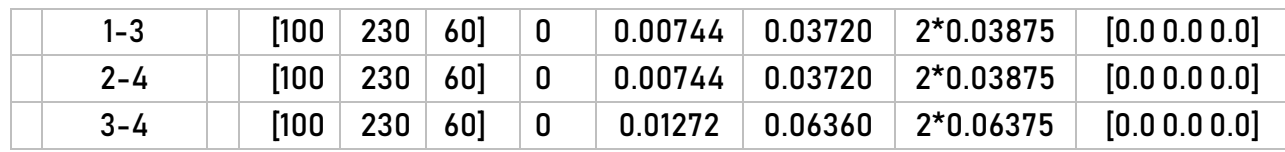

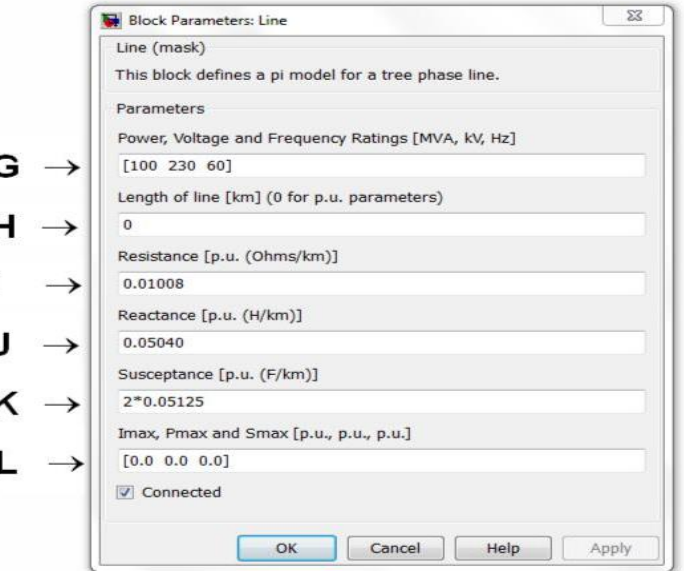

Figura E.7 Ventana donde se modifican los parámetros de la línea 1 a 2. Lo que prosigue es arrastrar las cargas a nuestro modelo y unirlas a las barras (figura E.8). La potencia activa y reactiva se deben ingresar en por unidad.

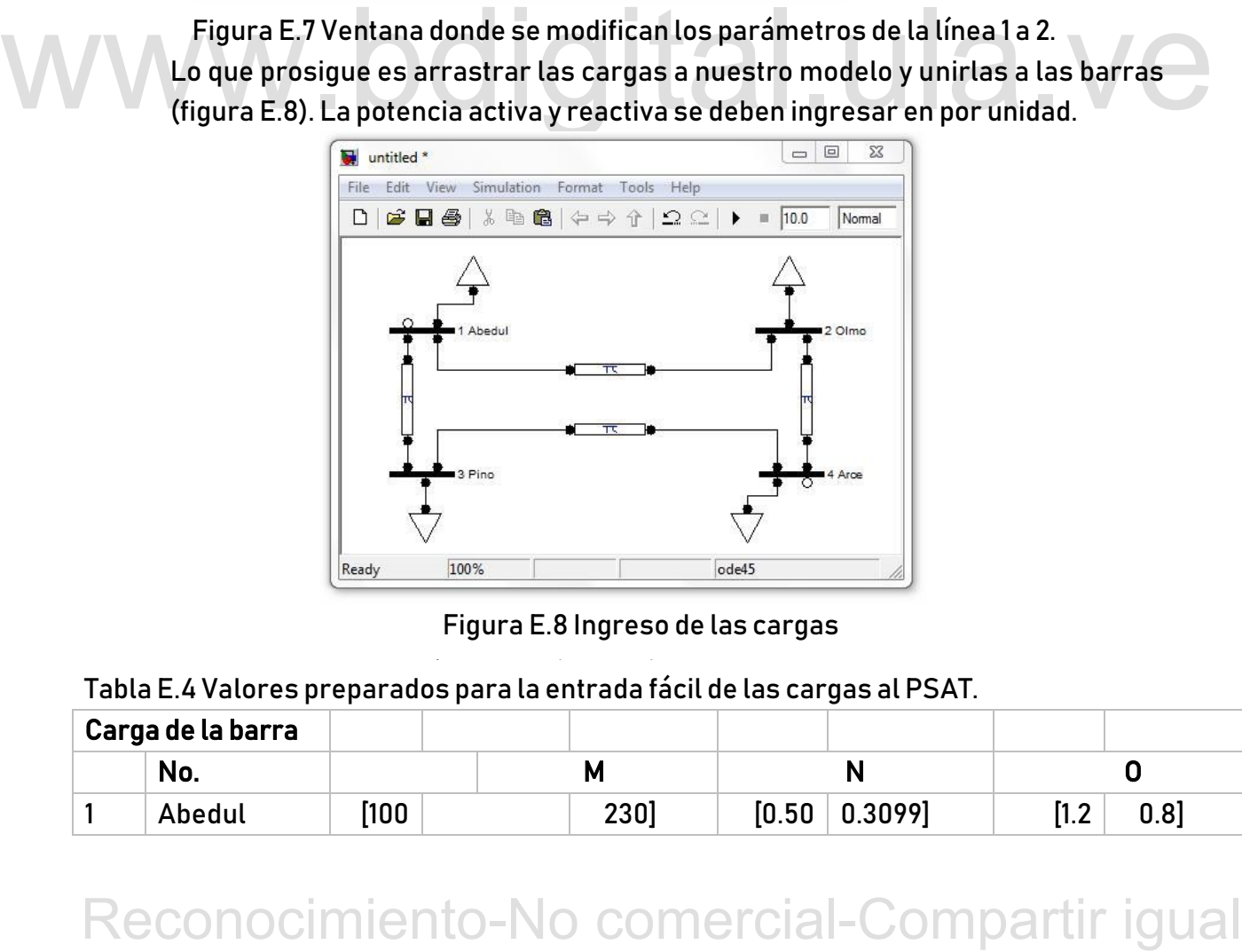

Figura E.8 Ingreso de las cargas

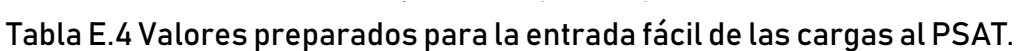

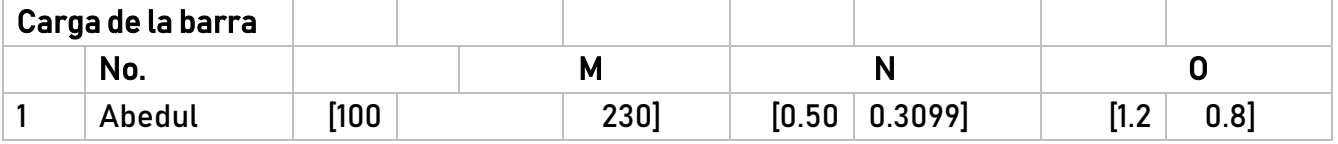

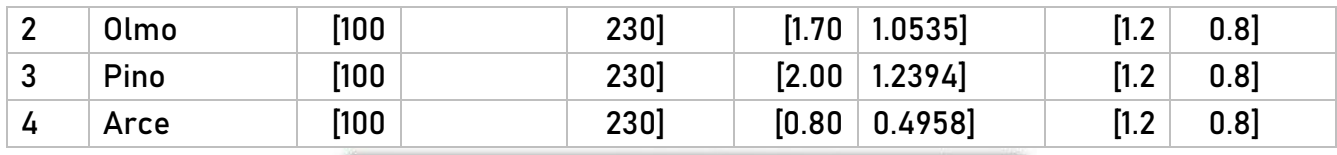

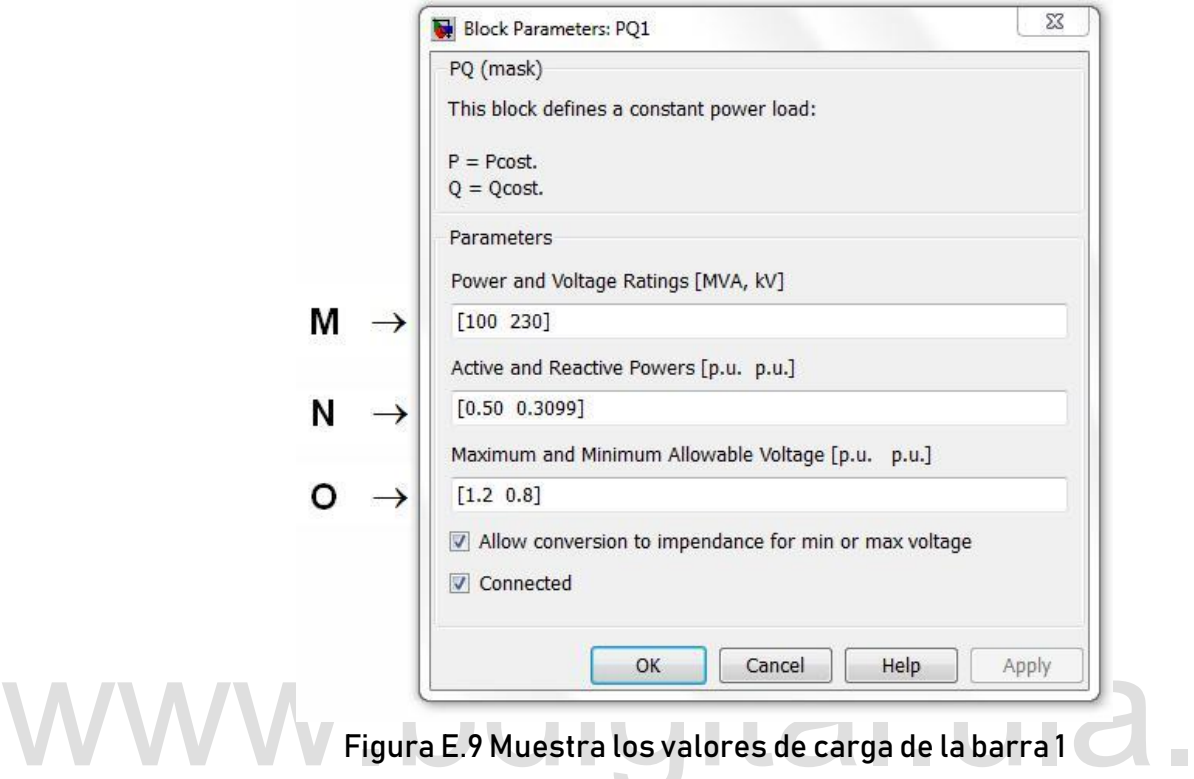

Figura E.9 Muestra los valores de carga de la barra 1<br>
A continuación, se ingresan los elementos faltantes (los generadores), en la<br>
barra 1 se ha agregado el elemento Slack Bus que denomina a la barra de<br>
controlado (fig A continuación, se ingresan los elementos faltantes (los generadores), en la barra 1 se ha agregado el elemento Slack Bus que denomina a la barra de compensación y a la barra 4 el elemento PV Generator que indica voltaje controlado (figura E.10). Para este sistema se supuso que los límites de potencia reactiva para la barra PV y Slack no fueron excedidos, por esto se ingresan valores realmente altos de Qmax y Qmin en el campo correspondiente.

La figura E.10 muestra los valores de los generadores de la barra 1 y 2 que se han introducido de los datos de la tabla E.5

Tabla E.5 Valores preparados para la entrada de los generadores al PSAT.

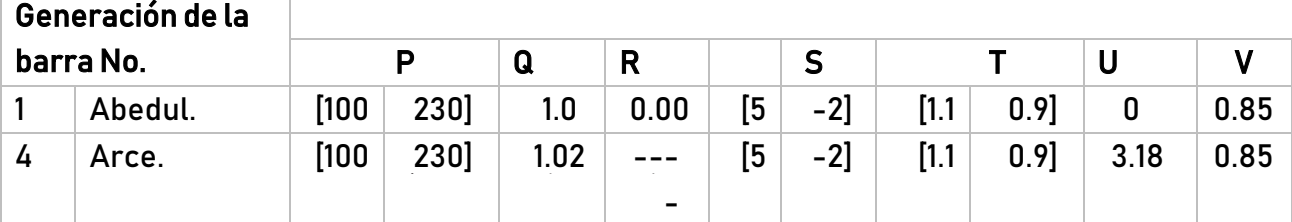

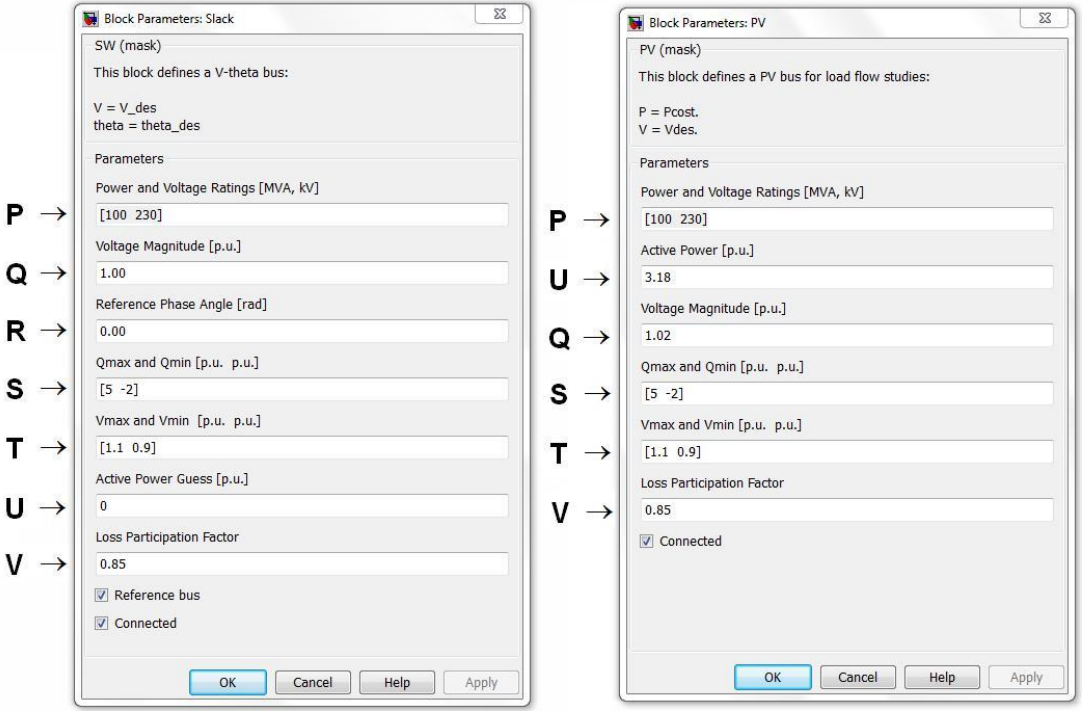

Figura E.10 ventana donde se modifican los parámetros de los elementos Slack y PV de las barras 1 y 4 respectivamente.

1.2) Para guardar el archivo de simultink de manera convencional como se realiza<br>
en el ambiente Windows este se almacena con la extensión indien la carpeta<br>
tests<br>
cN-rogramFiles\M4TLAB\R200a\pasAtlests. cabe resaltar qu 1.2)Para guardar el archivo de simulink de manera convencional como se realiza en el ambiente Windows este se almacena con la extensión .mdl en la carpeta tests ubicada normalmente en la dirección C:\ProgramFiles\MATLAB\R2010a\psat\tests, cabe resaltar que el nombre del archivo debe empezar con "d\_" no puede llevar espacios, rayas, números y/o caracteres especiales. La figura E.12 muestra cómo se debe guardar el archivo para llegar a esta ventana podemos seguir la ruta File / Save As... o dando clic en el icono de la ventana CAD el archivo puede llevar el nombre que más se prefiera en este caso se ha elegido el apellido del autor del libro de donde se obtuvo el problema "d\_stevenson.mdl".

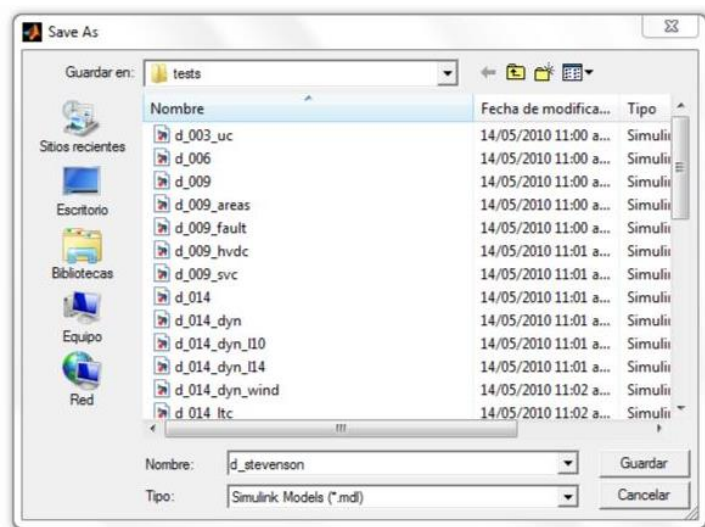

Figura E.12 Guardando el archivo simulink.

Ahora para simular flujos de potencia se debe cargar el archivo en la ventana principal del PSAT. Existen tres métodos para cargar el archivo a) Ingresando al menú FILE, luego OPEN y DATA FILE, b) haciendo doble clic en el recuadro de texto correspondiente a DATA FILE o c) con el atajo <Ctrl+D>.

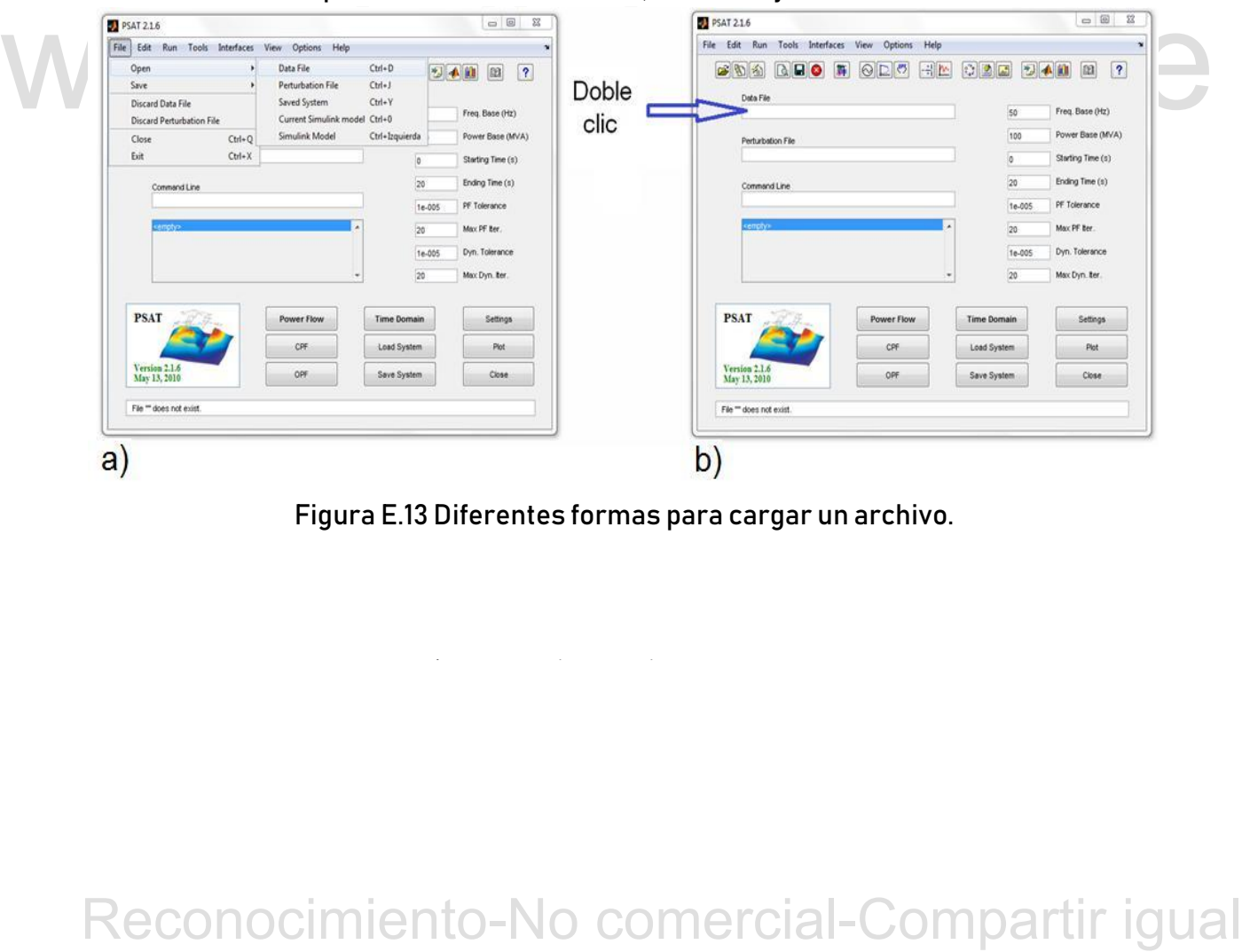

Figura E.13 Diferentes formas para cargar un archivo.

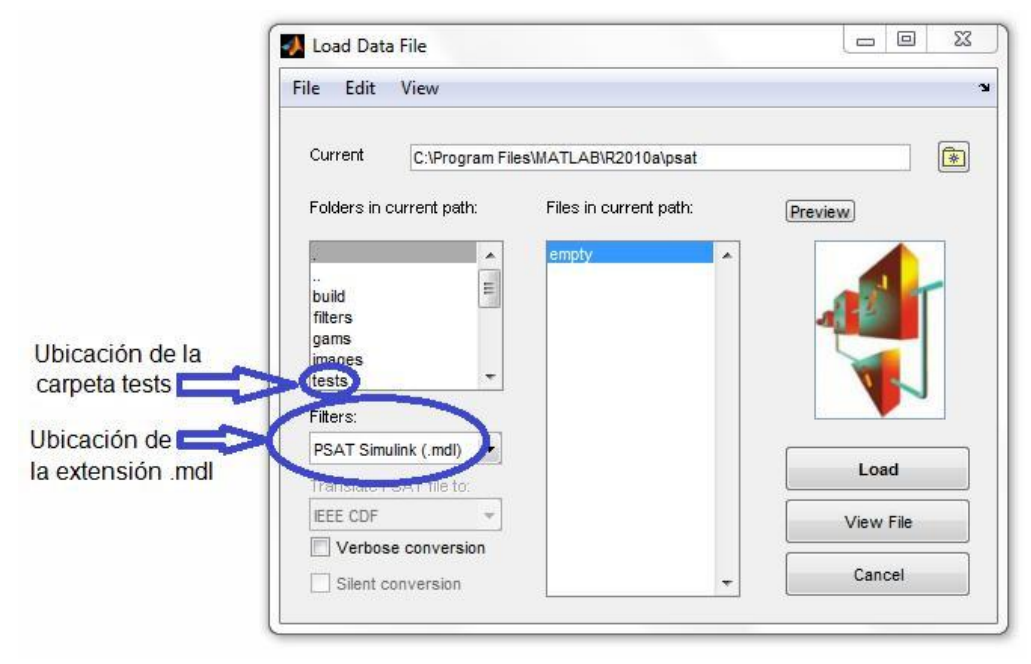

Figura E.14 fichero de datos de carga.

Después, dar doble clic en la carpeta *tests* ubicada en *Folders in current path* y se define la extensión del archivo que queramos cargar (para este caso PSAT Simulink (.mdl)) en el menú *Filters* (ver figura E.14).

Simultink (mdl)) en el menú *Filters* (verfigura E.14).<br>
Simultink (mdl)) en el menú *Filters* (verfigura E.14).<br>
Cabe mencionar que en la carpeta *Testa* ya vienen precargados sistemas de<br>
potencia en extensión. mal para Cabe mencionar que en la carpeta Tests ya vienen precargados sistemas de potencia en extensión .mdl para trabajar con ellos; además, dentro de Filters, se nos presenta diferentes extensiones: la extensión Psat Simulink, nos presenta el archivo en modo gráfico utilizando el entorno del Simulink (extensión .mdl), en el caso de Psat Data (.m), los archivos de datos de un sistema de potencia lo guarda en data, dentro de una hoja de programación de MATLAB.

Ahora se selecciona el archivo creado, en los botones de la parte derecha tenemos View File que es para tener una vista previa del archivo que se va a cargar y modificar si es necesario por algún error, para culminar la carga del archivo se hace clic en el botón Load (figura E.15) y si el sistema no tiene ningún error en sus datos, se cargará en la ventana principal del PSAT tal como se muestra en la figura E.16.

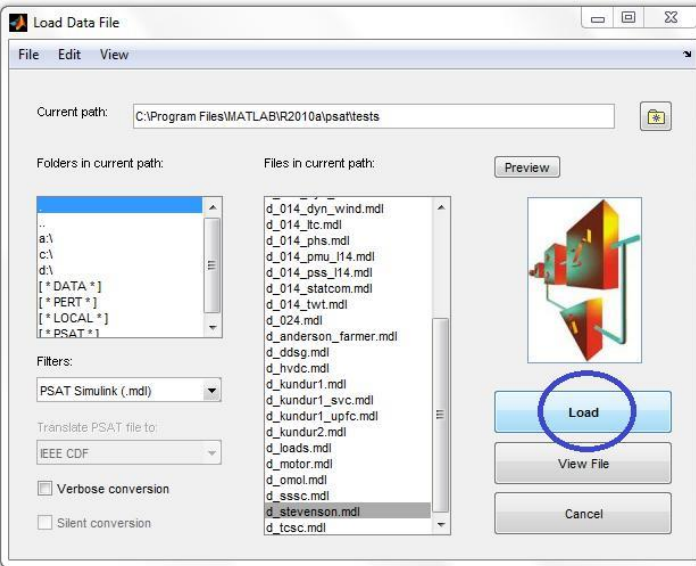

Figura E.15 Cargando el archivo d\_stevenson.mdl

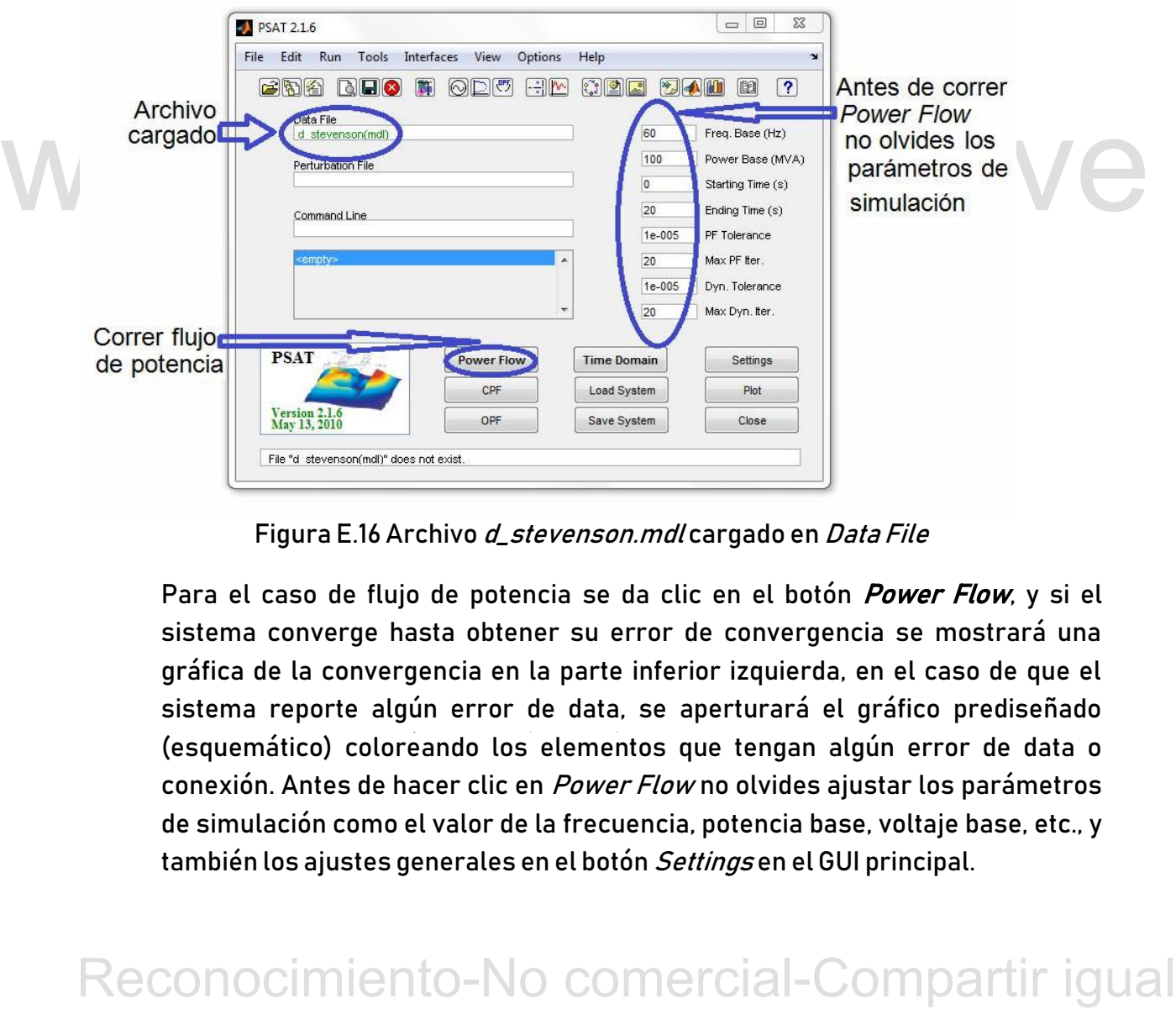

Figura E.16 Archivo d\_stevenson.mdl cargado en Data File

(esquemático) coloreando los elementos que tengan algún error de data o Para el caso de flujo de potencia se da clic en el botón *Power Flow*, y si el sistema converge hasta obtener su error de convergencia se mostrará una gráfica de la convergencia en la parte inferior izquierda, en el caso de que el sistema reporte algún error de data, se aperturará el gráfico prediseñado conexión. Antes de hacer clic en Power Flow no olvides ajustar los parámetros de simulación como el valor de la frecuencia, potencia base, voltaje base, etc., y también los ajustes generales en el botón Settings en el GUI principal.

NOTA: Para la versión de 64 bits después de instalar el PSAT el programa MATLAB se tiene que ejecutar como administrador para que corra todas las opciones del PSAT.

1.3)Para poder ver el reporte de resultados en el menú dentro de la opción VIEW hacemos clic en la opción *STATIC REPORT,* o haciendo clic en el icono o bien por el atajo <Ctrl+V> luego de esto aparecerá la ventana del reporte con el nombre de las barras, el nivel de tensión, su ángulo, la potencia activa y reactiva. Se puede modificar la presentación de los resultados de la tensión en p.u. o en valores reales, el ángulo en grados o radianes, la potencia de generación, neta o de carga de la barra también en p.u. o en valores reales, haciendo clic en las letras de las unidades que se encuentran en color azul.

Para generar una gráfica comparativa de cada parámetro, se hace clic en los iconos de color azul que se encuentran a un lado de las unidade

# WWW.bdigital.ula.ve<br>Reconocimiento-No comercial-Compartir igual

Cómo presentar las partes de un texto escrito

# WWW.bdigital.ula.ve<br>Reconocimiento-No comercial-Compartir igual

Cómo presentar las partes de un texto escrito